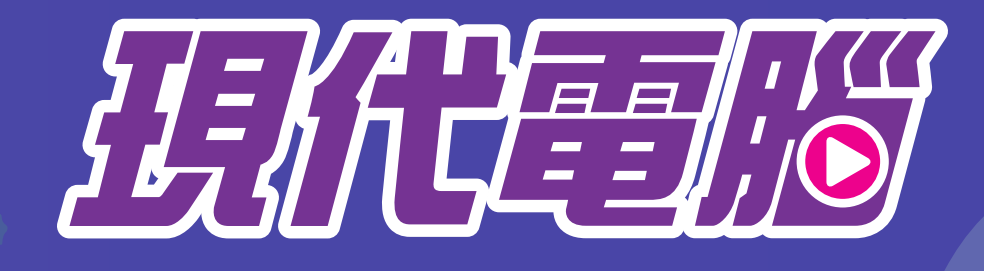

## 小學ICT英雄聯盟

## 隆重呈獻 2024 校本課程

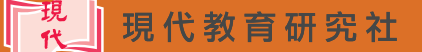

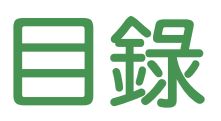

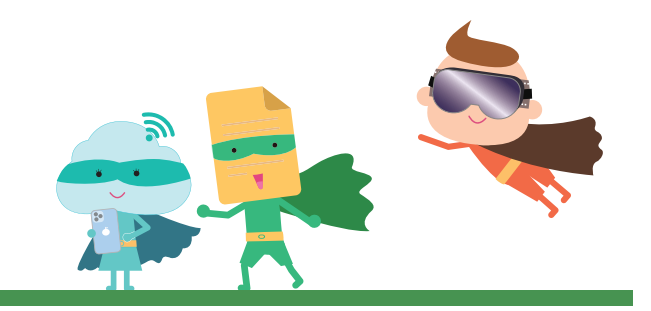

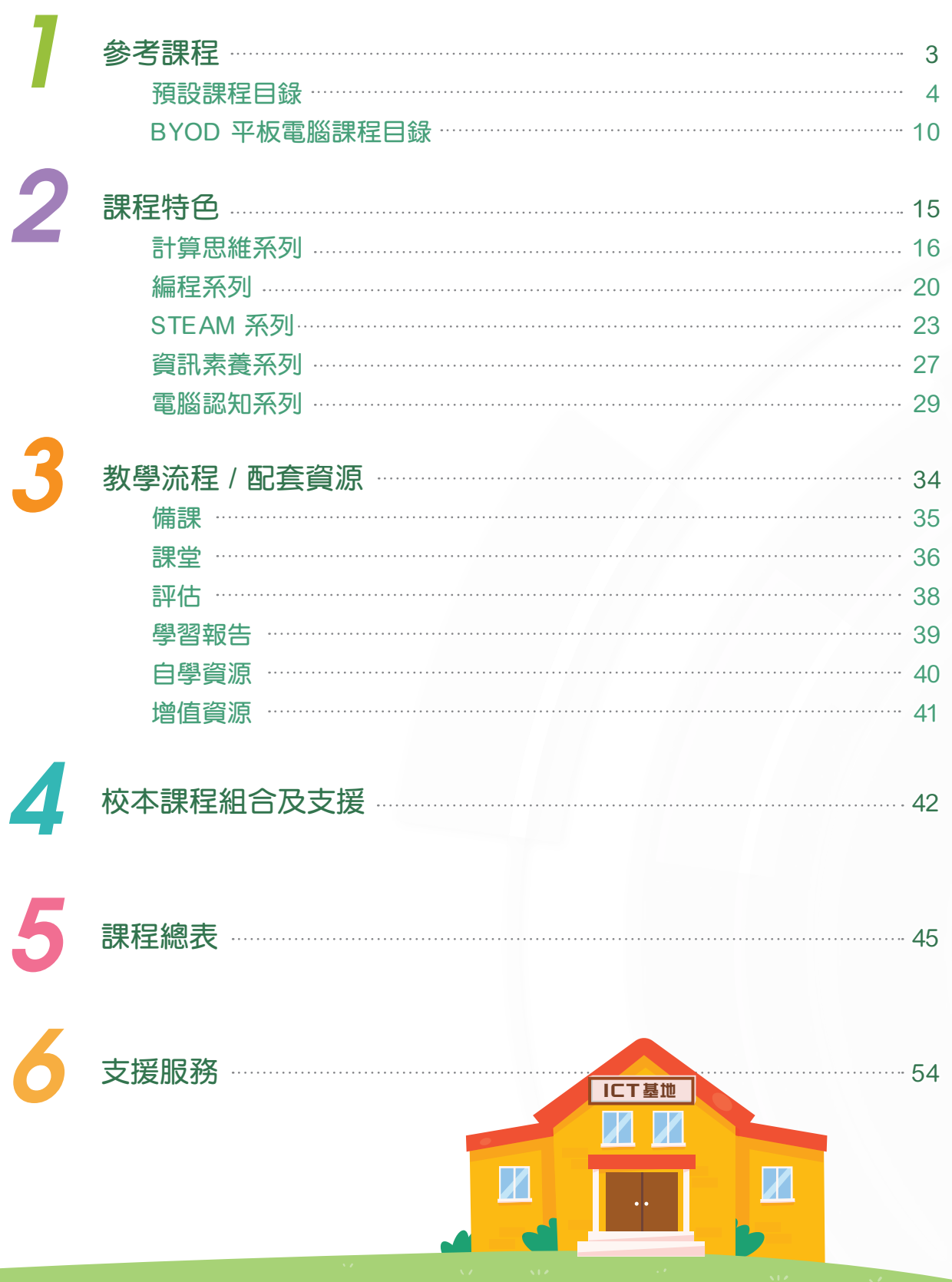

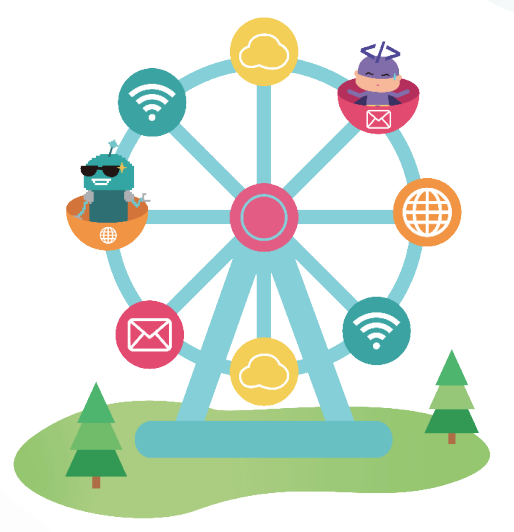

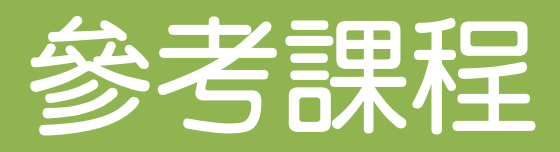

1

多照本港小學最常用的教學內容而編訂的課程建議,旨在 為老師提供既完整全面,又層次分明的參考課程。課程涵 蓋**計算思維**、**編程**、**STEAM**、**資訊素養**、**電腦認知**,老 師可直接採用,或因應校本需要進行調適,建立最適切的 校本課程。

高小各年級參考課程,可配合每年 10 至 14 小時編程教育 的推行。

a. 預設課程

b. BYOD 平板電腦課程

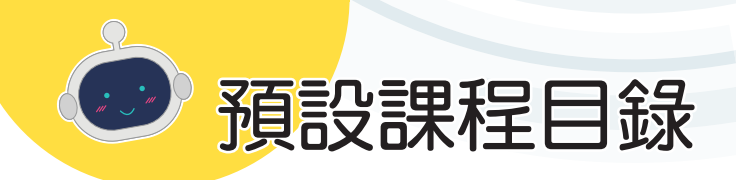

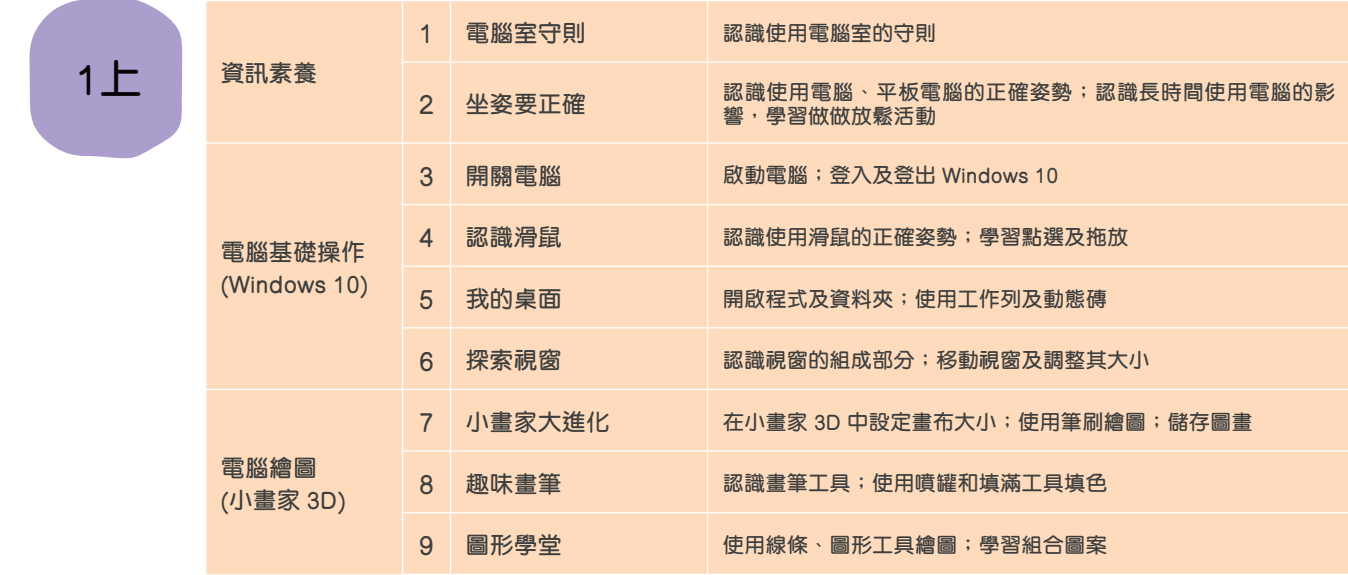

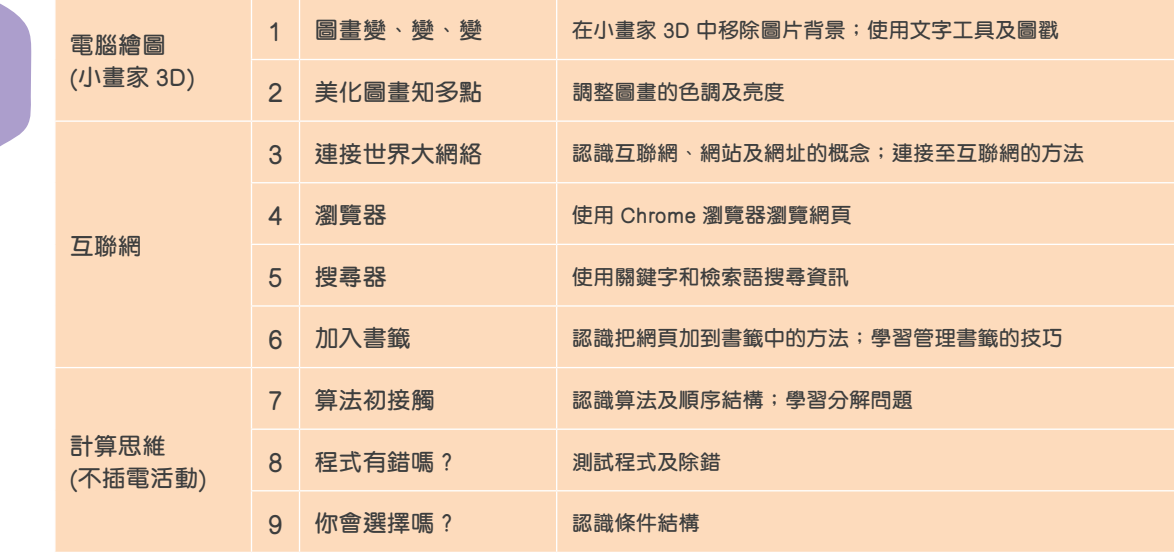

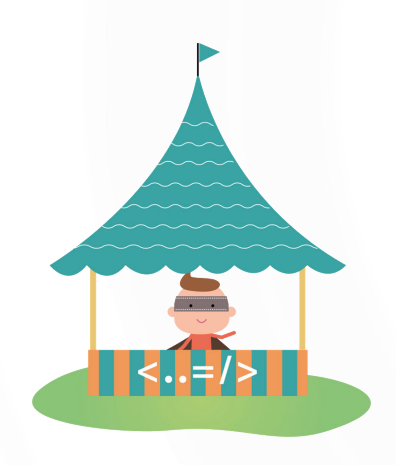

#### **課 程**

**預 設 課 程 目 錄**

**參 考**

*4*

瀏覽預設課程電子課本 http://mers.hk/rd8692

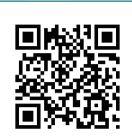

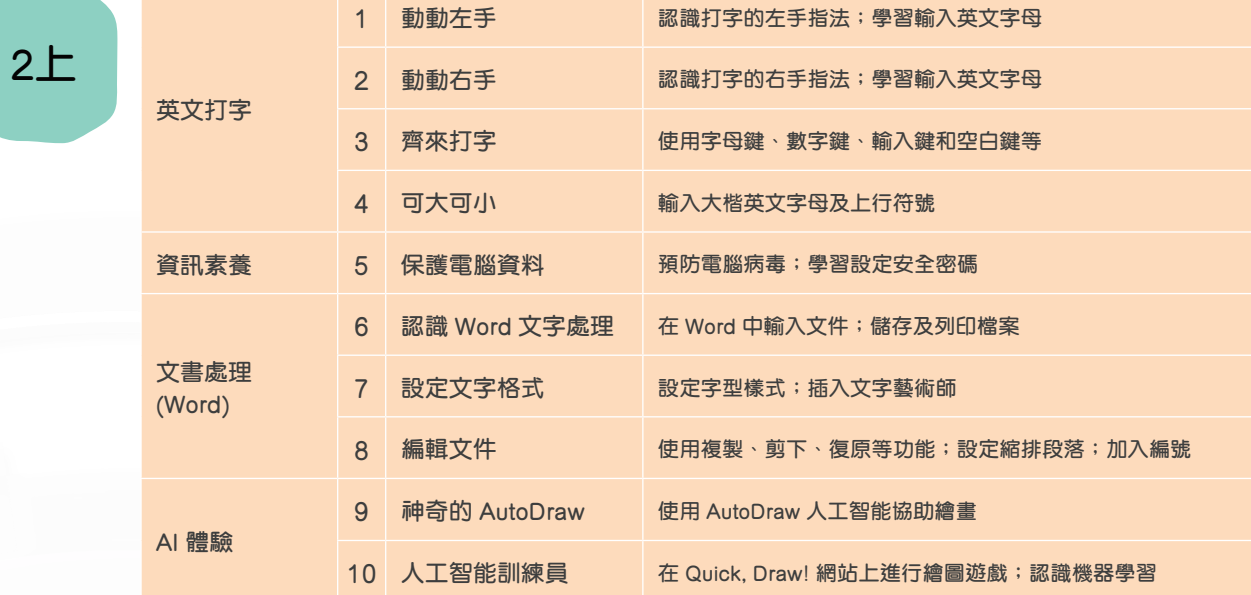

**2下**

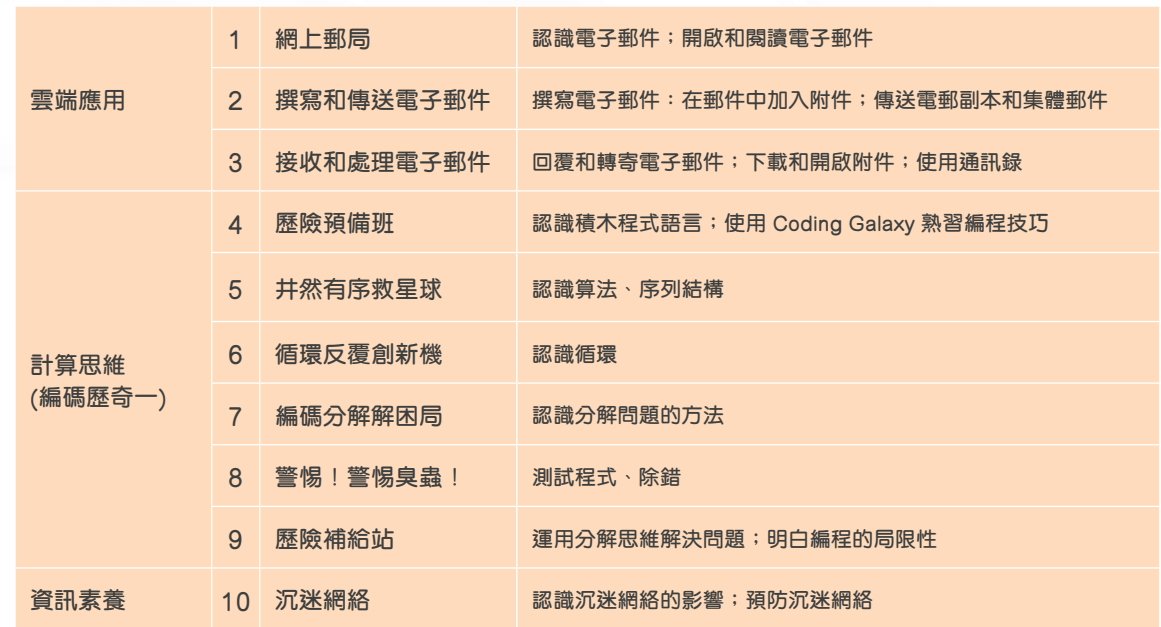

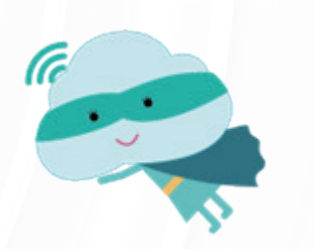

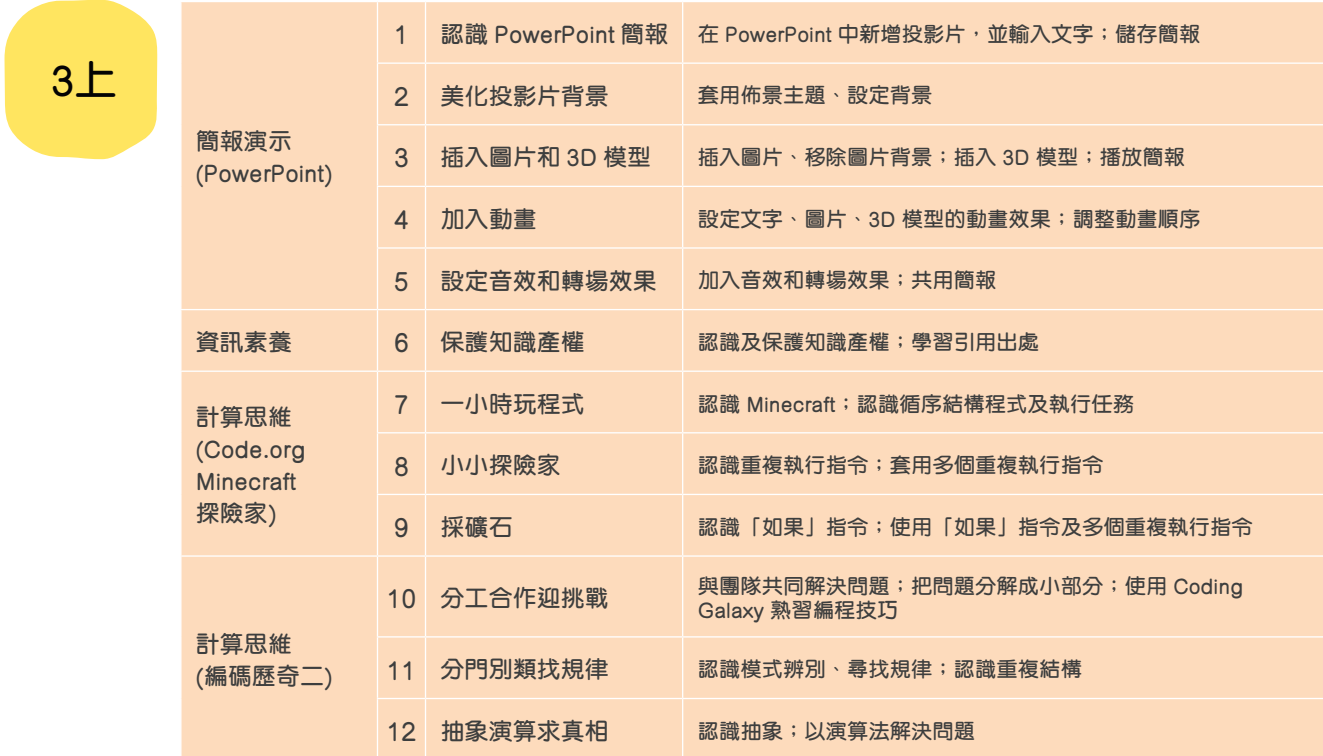

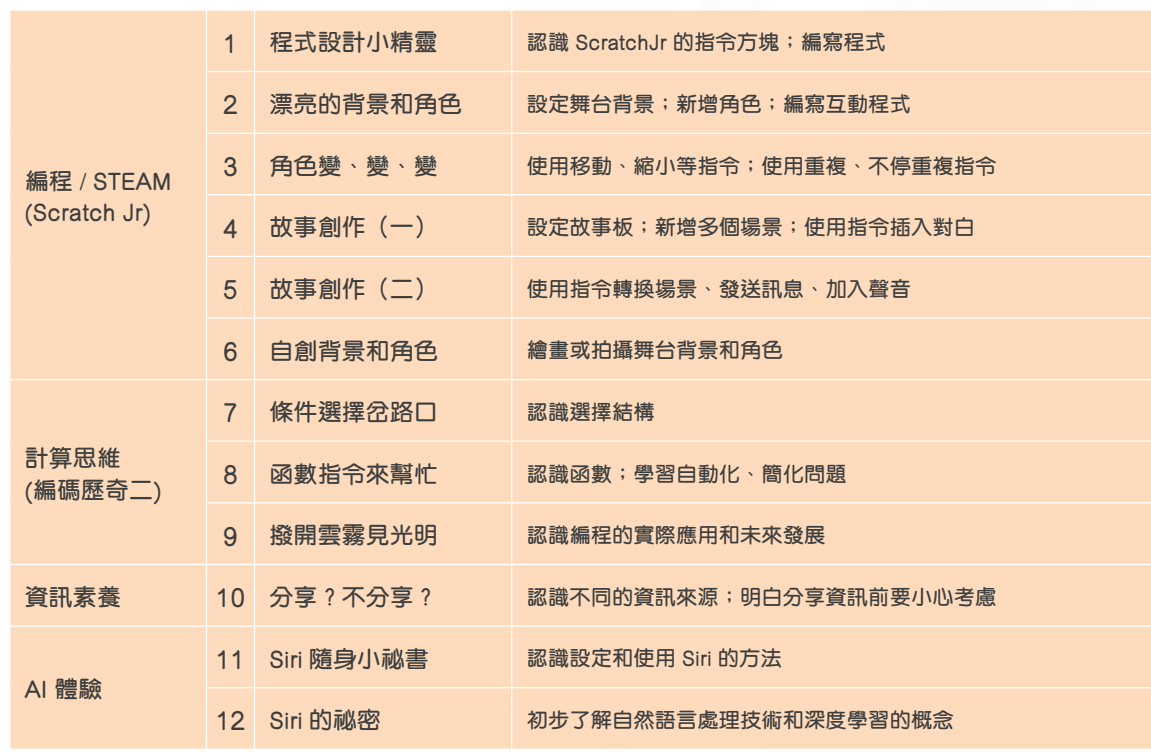

**預 設 課 程 目 錄**

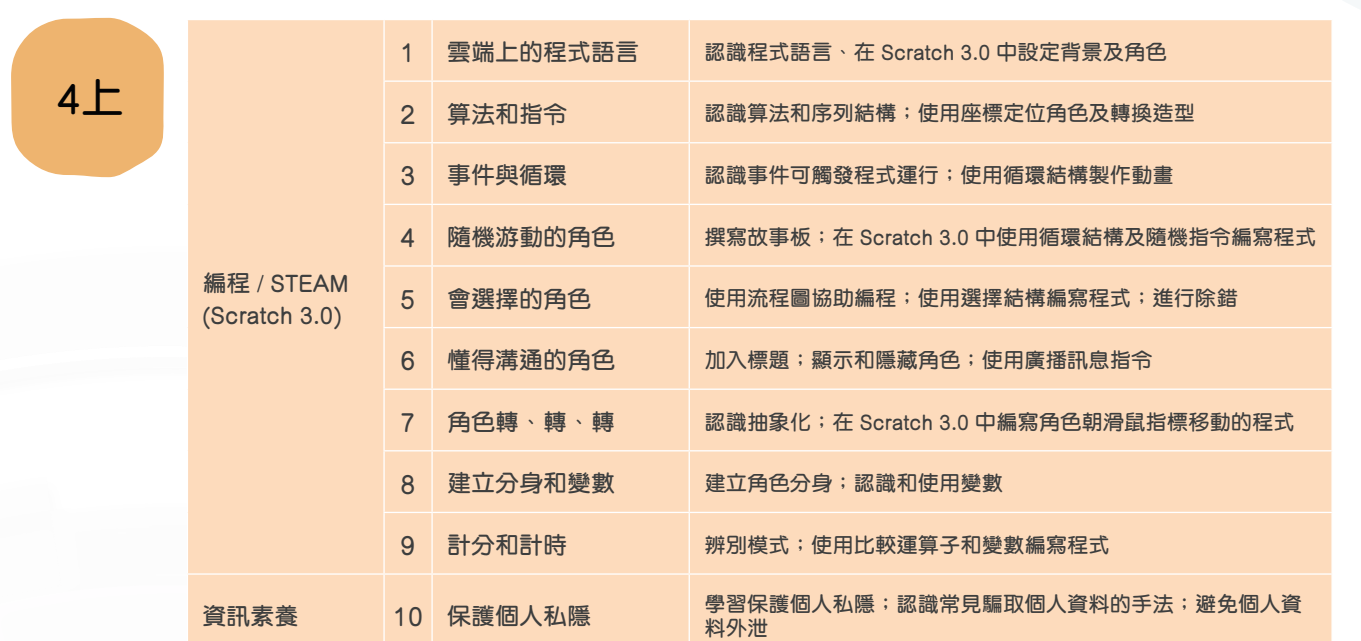

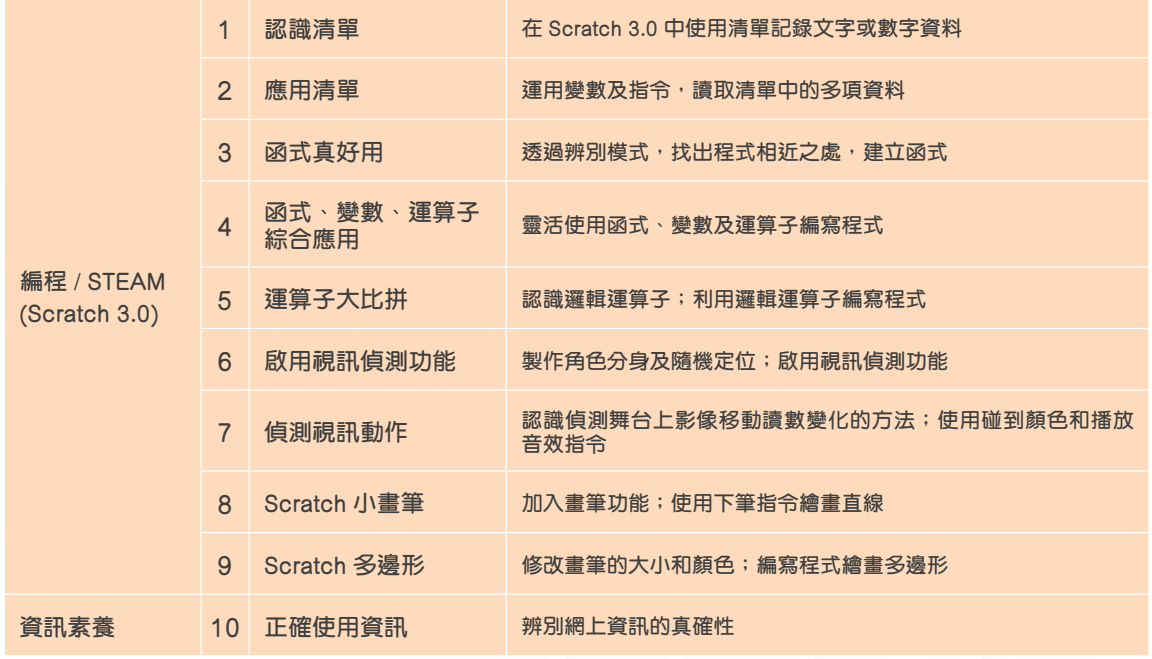

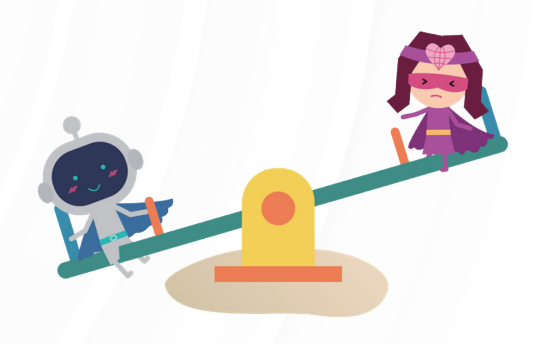

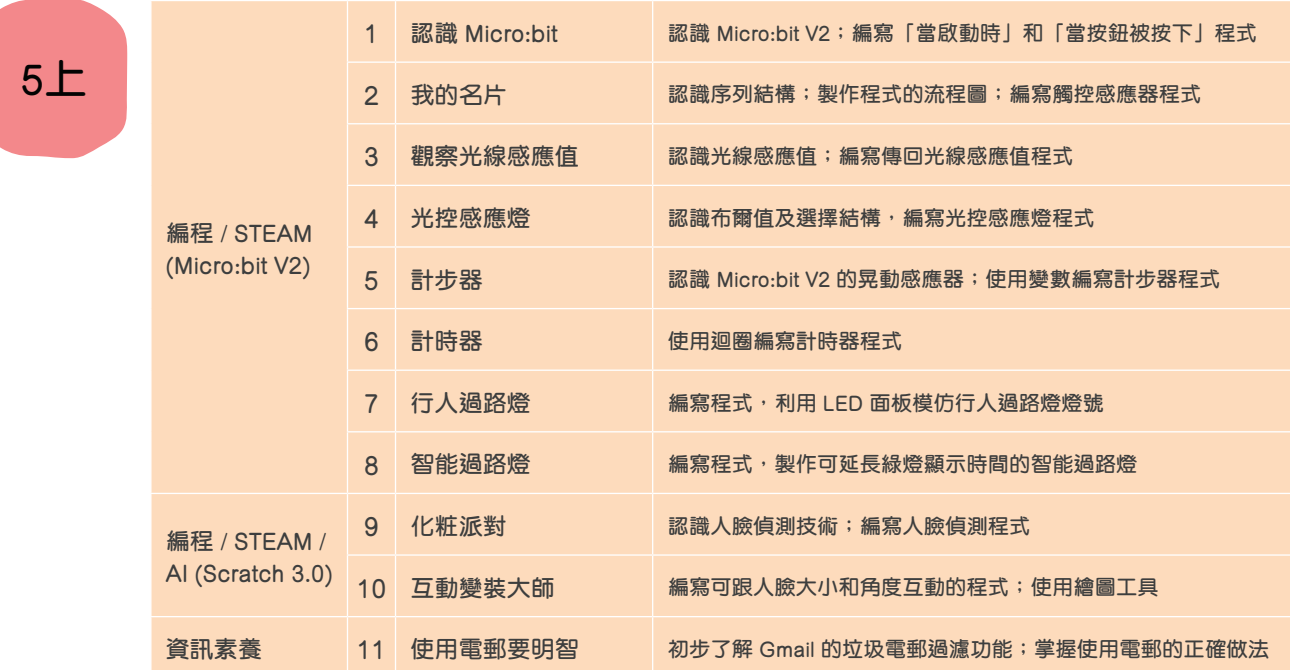

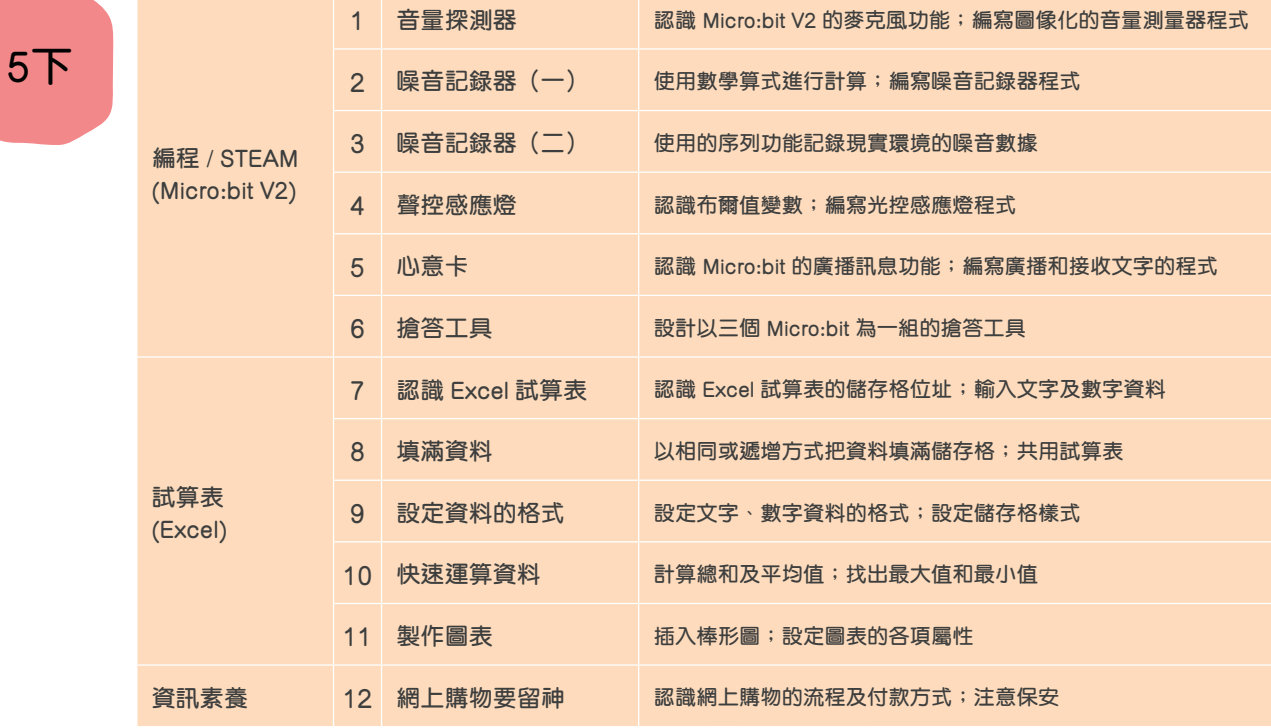

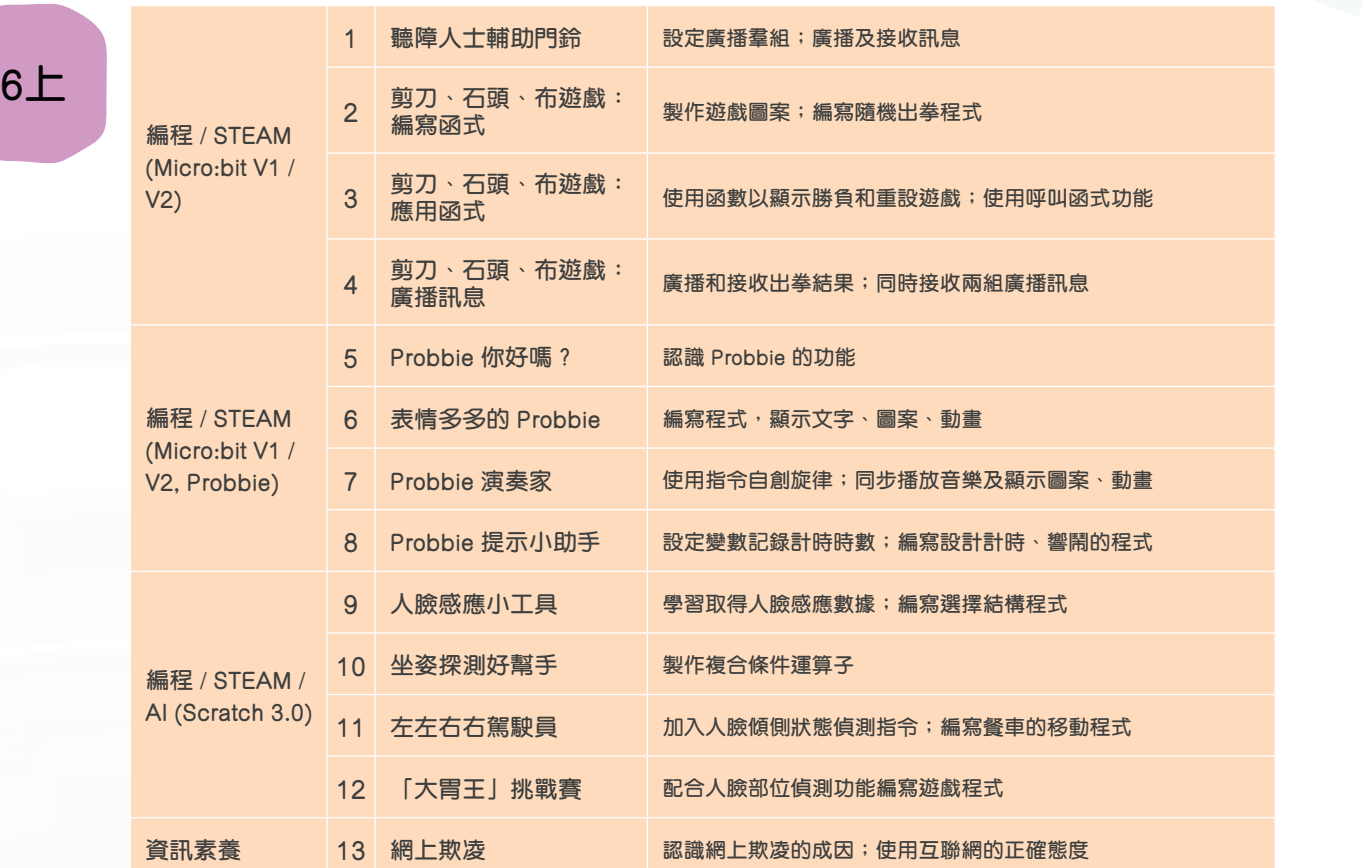

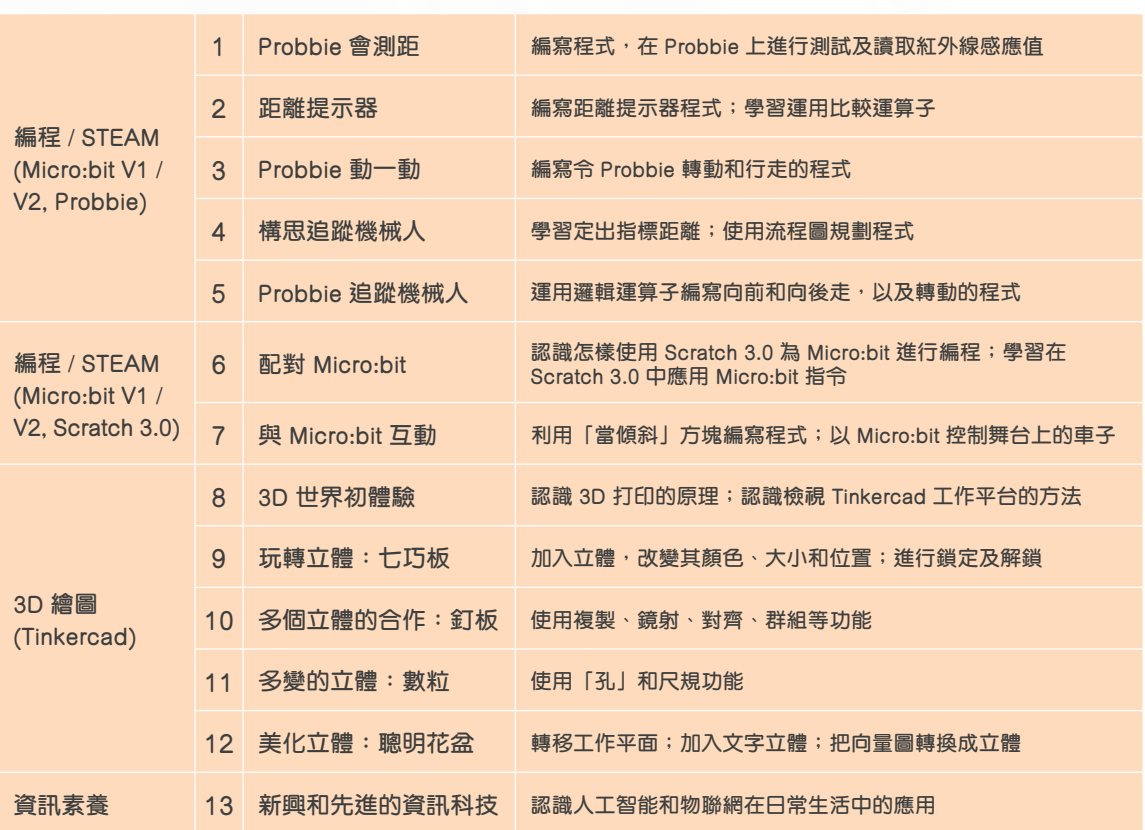

# BYOD 平板電腦課程目錄

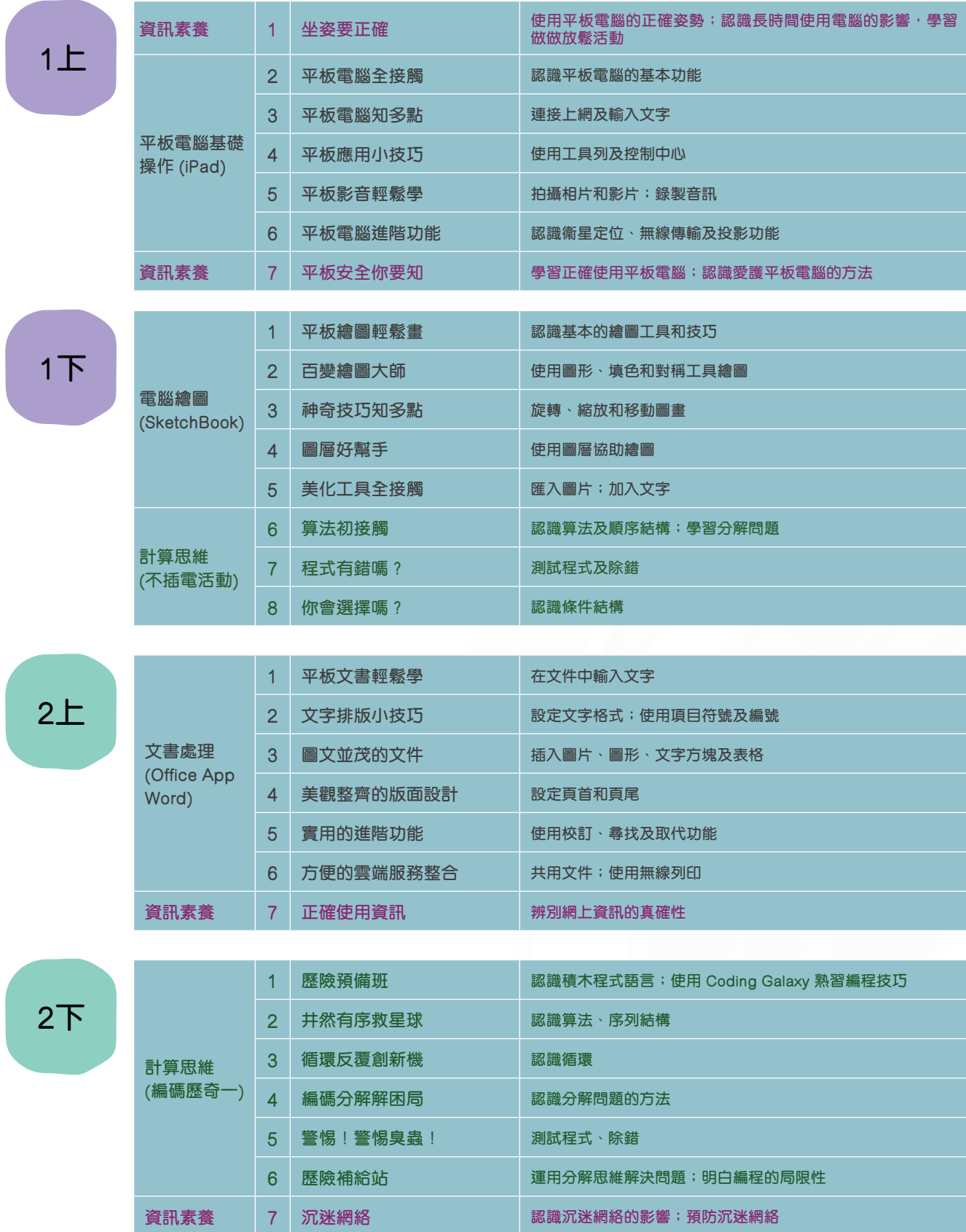

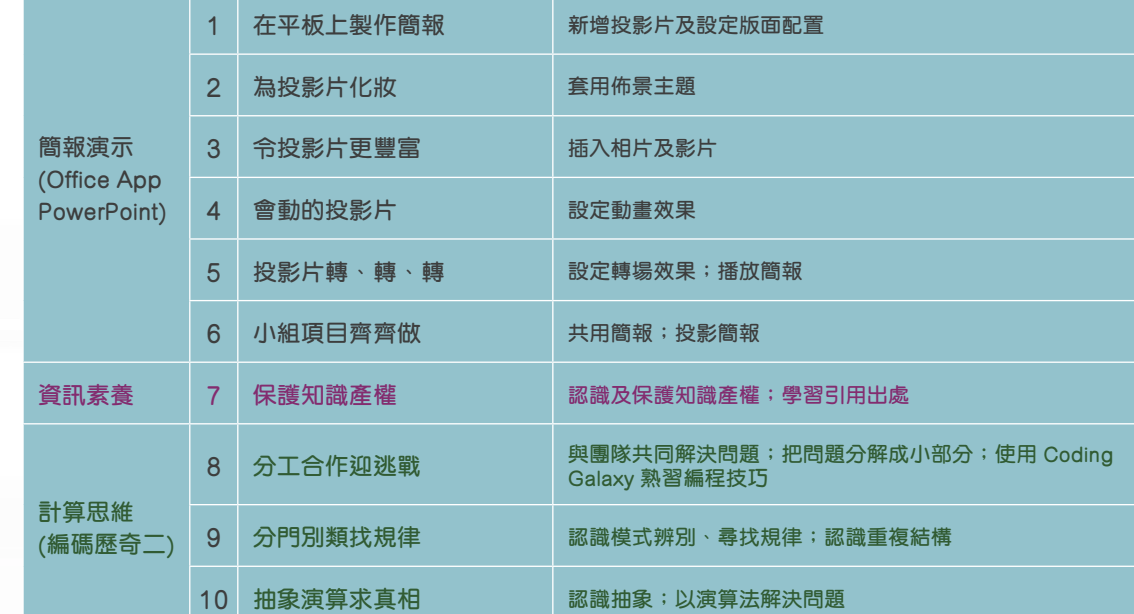

**3上**

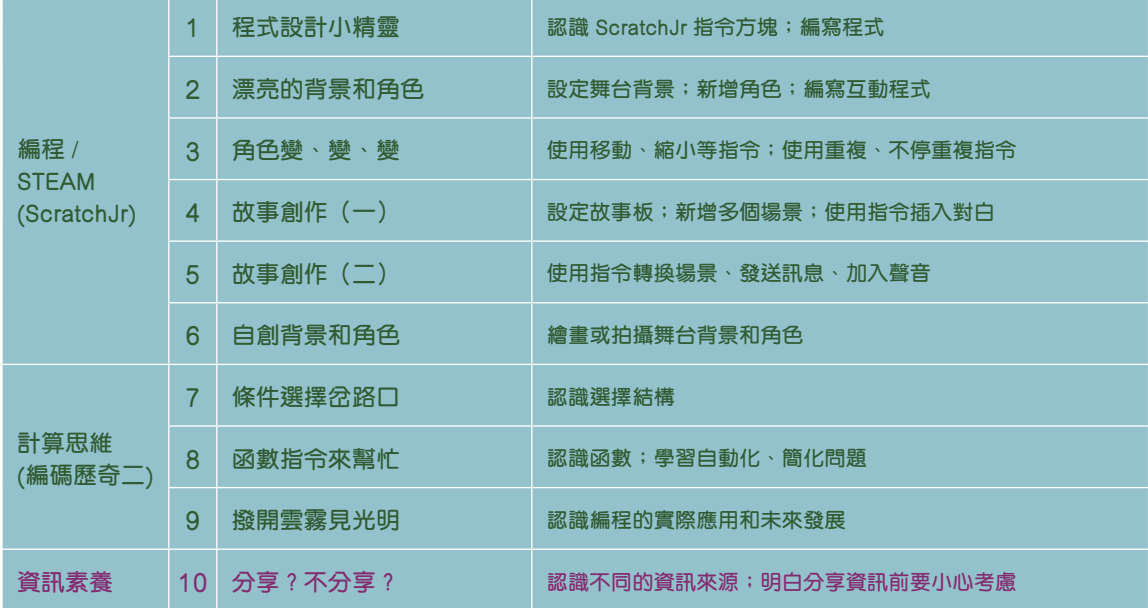

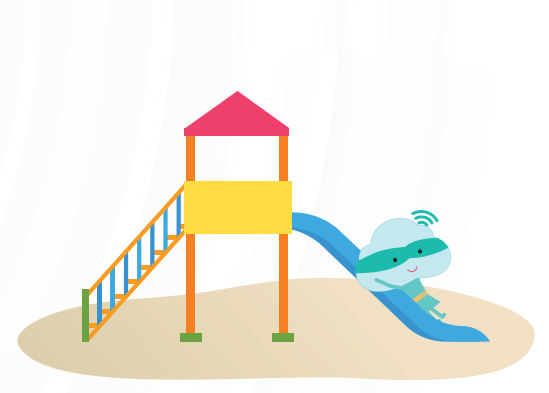

**平 板 電 腦 課 程 目**

BYOD 平板電腦課程目錄

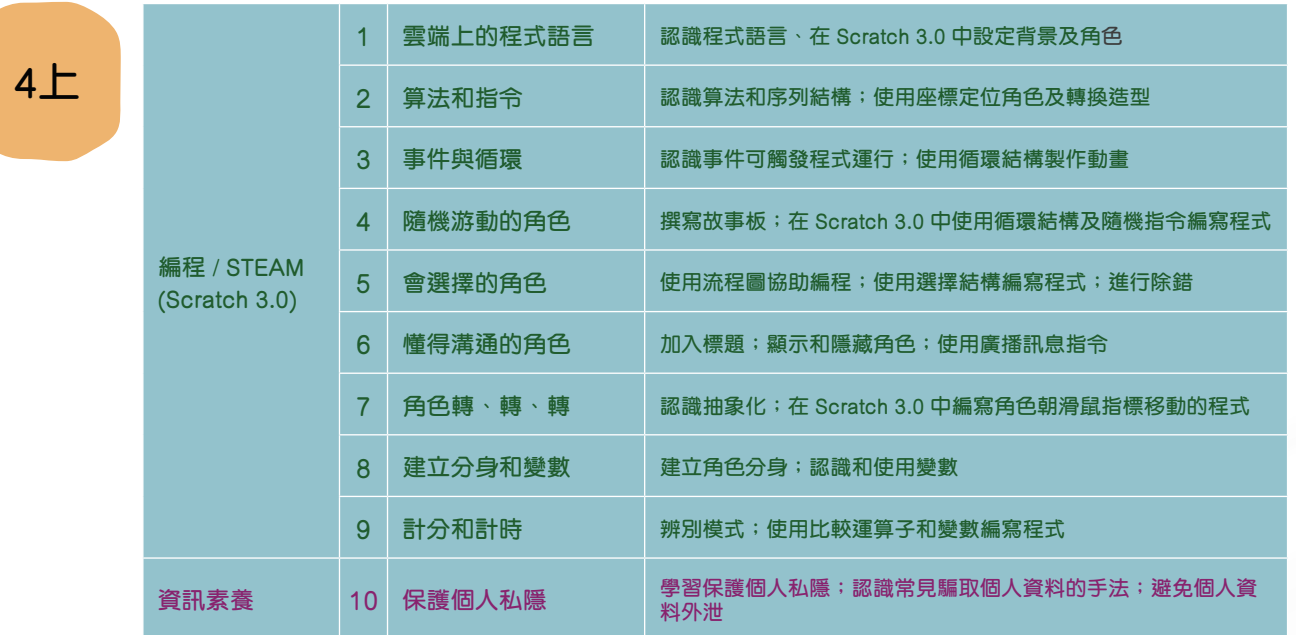

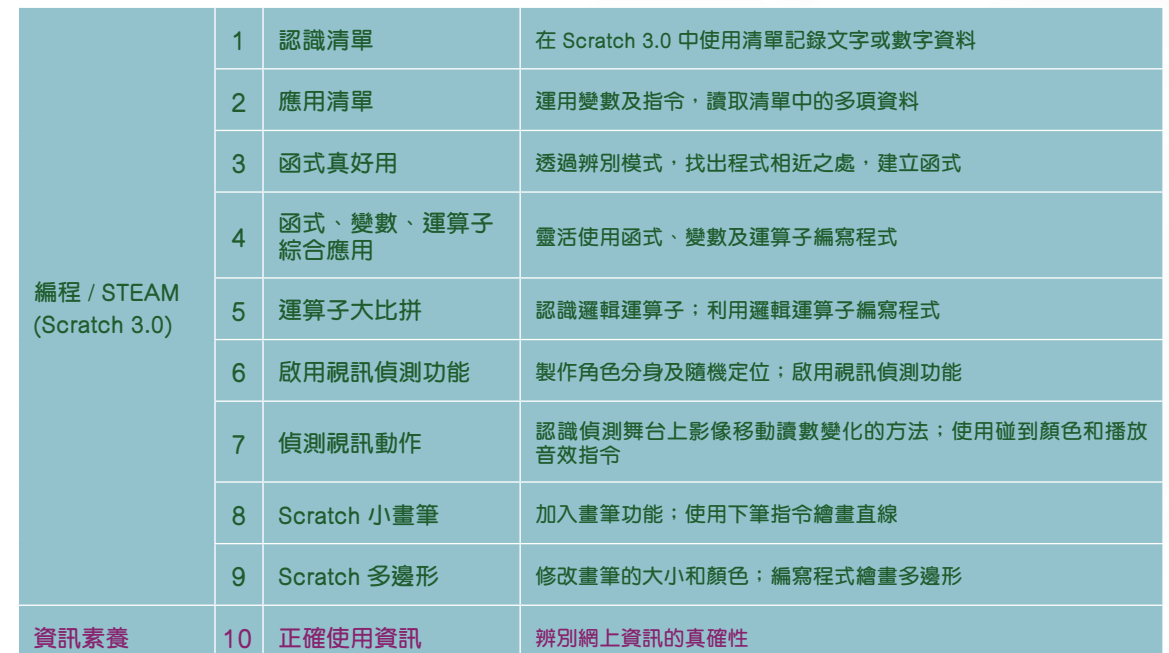

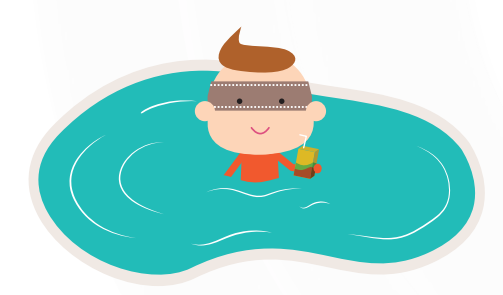

**參**

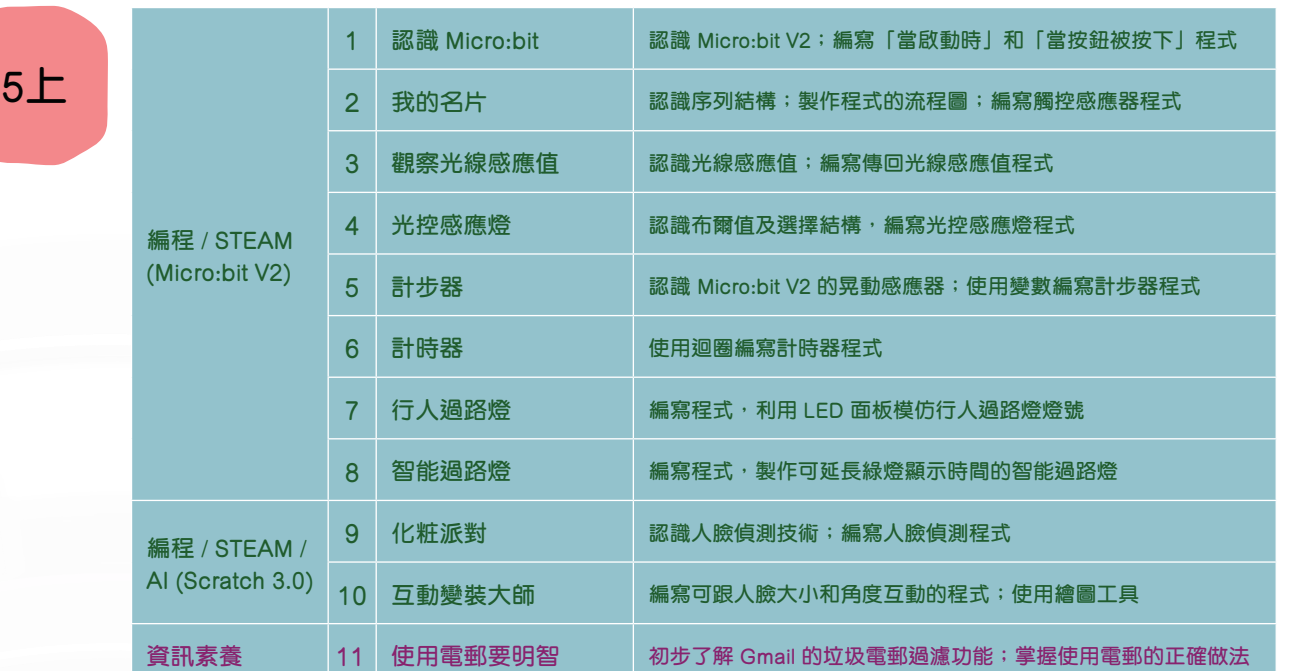

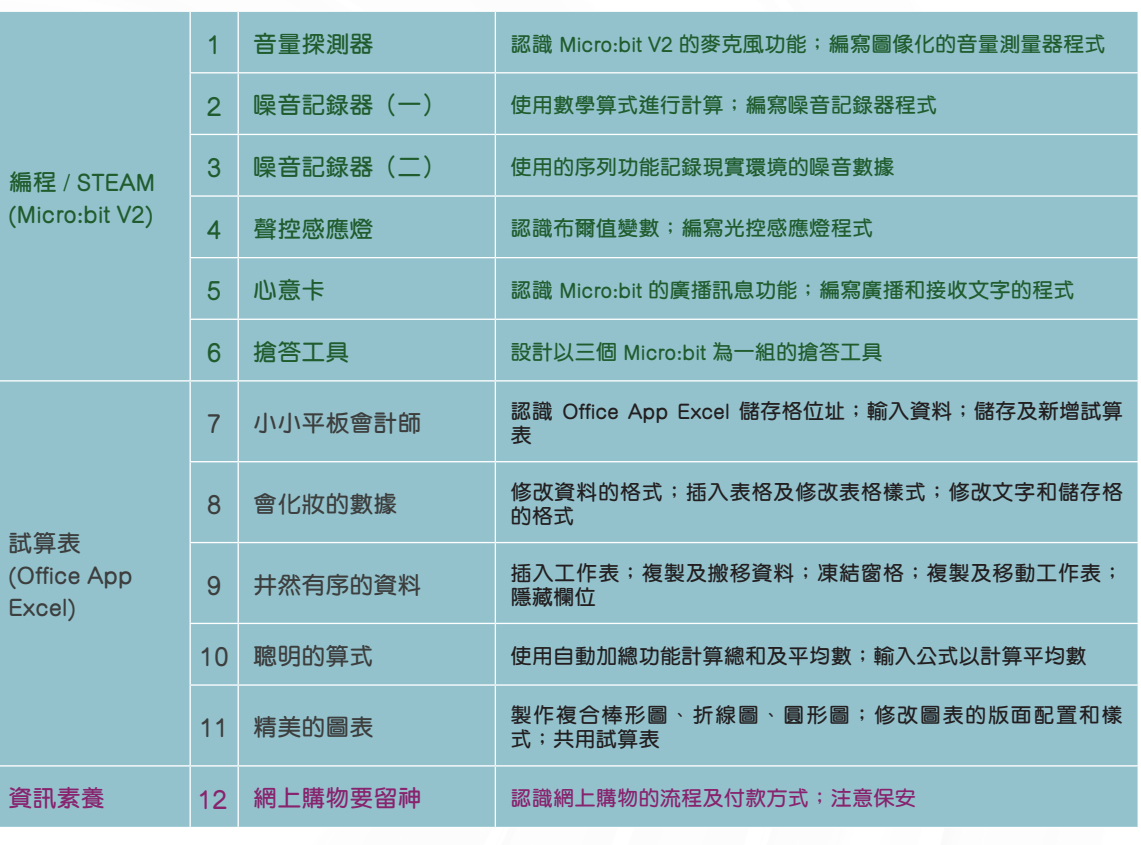

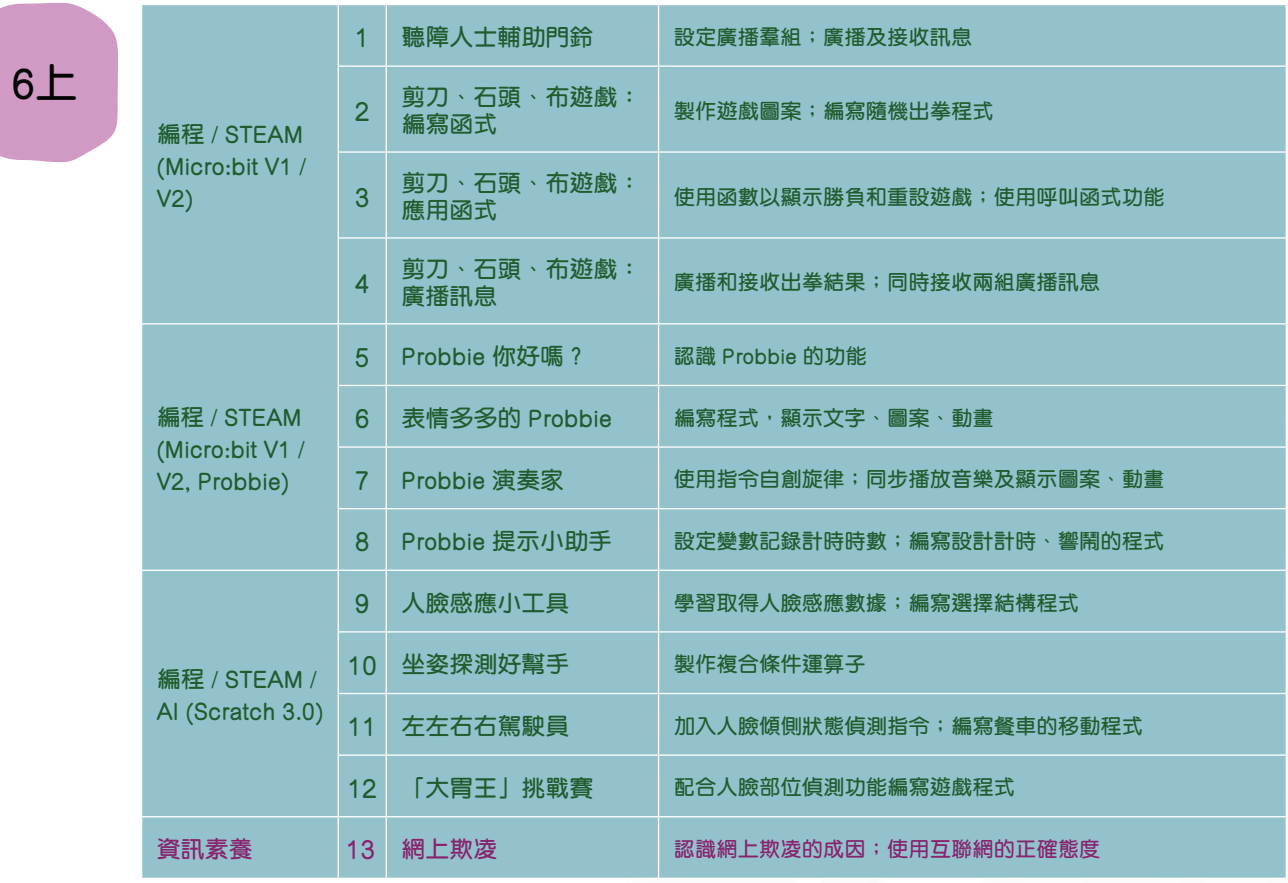

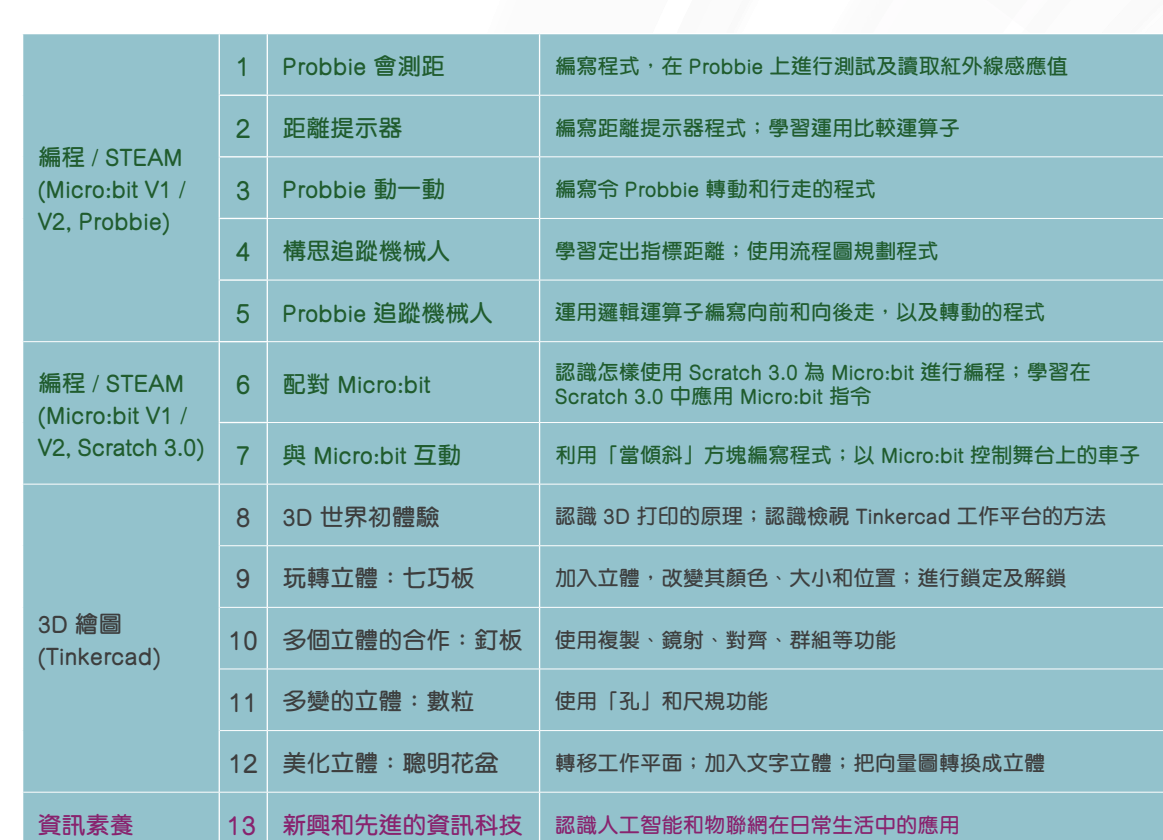

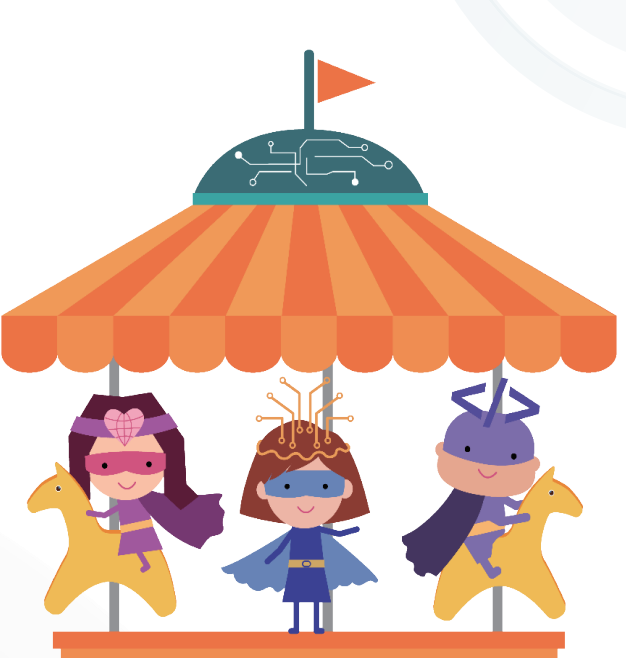

課題持續更新及增加,務求與時並進,讓學生全面、循序漸進地建構 應用資訊科技的能力,並培養他們成為一個負責任的資訊科技使用 者。

- a. 計算思維
- b. 編程

2

- c. STEAM
- d. 資訊素養
- e. 電腦認知

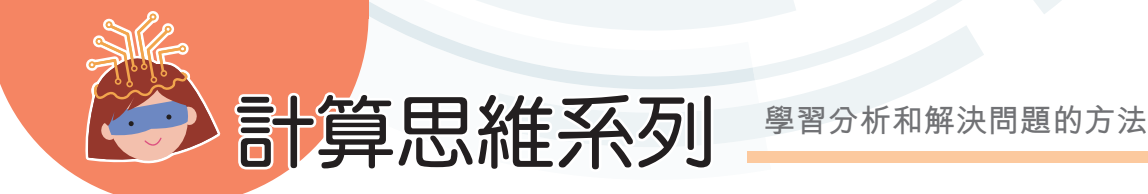

**計 算 思 維 系**

**列**

#### ▪ 利用日常生活例子,培養計算思維

- 透過練習<sup>,</sup>運用計算思維解決問題
- 利用網站及遊戲<sup>,</sup>鞏固概念

#### **「不插電」編碼活動**

- **•** 適合初小使用
- **•** 從日常生活,學習計算思維的 基本概念
- **•** 學習重點包括:認識算法與順 序結構;學習測試程式;學 習替程式除錯;學習條件結構 「如果……那麼……」指令; 認識循環結構;認識模識辨別

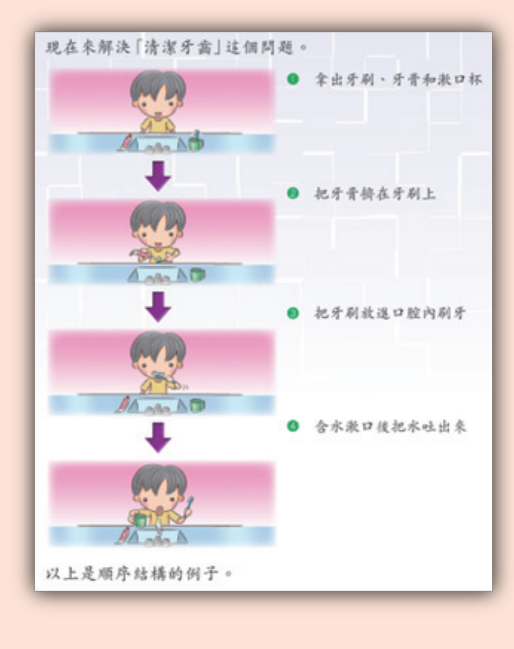

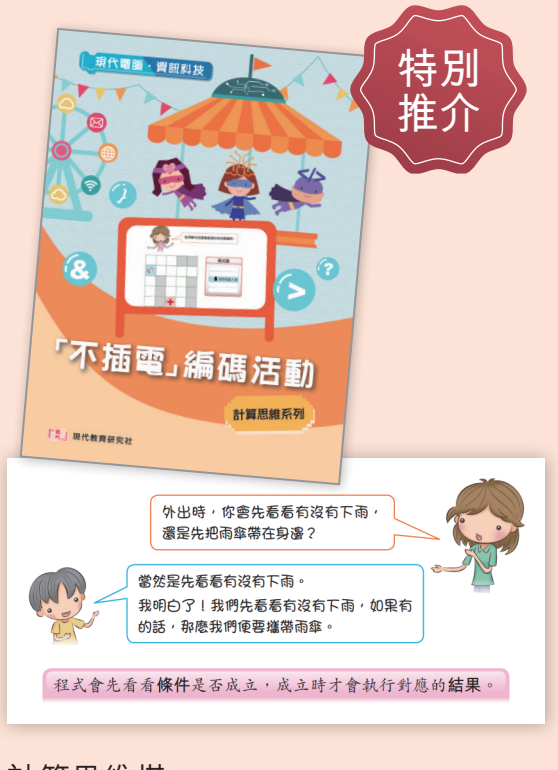

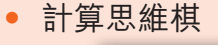

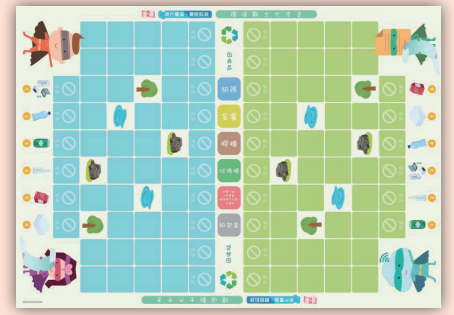

**計 算 思 維 系 列**

#### **•** 透過練習,運用計算思維解決問題

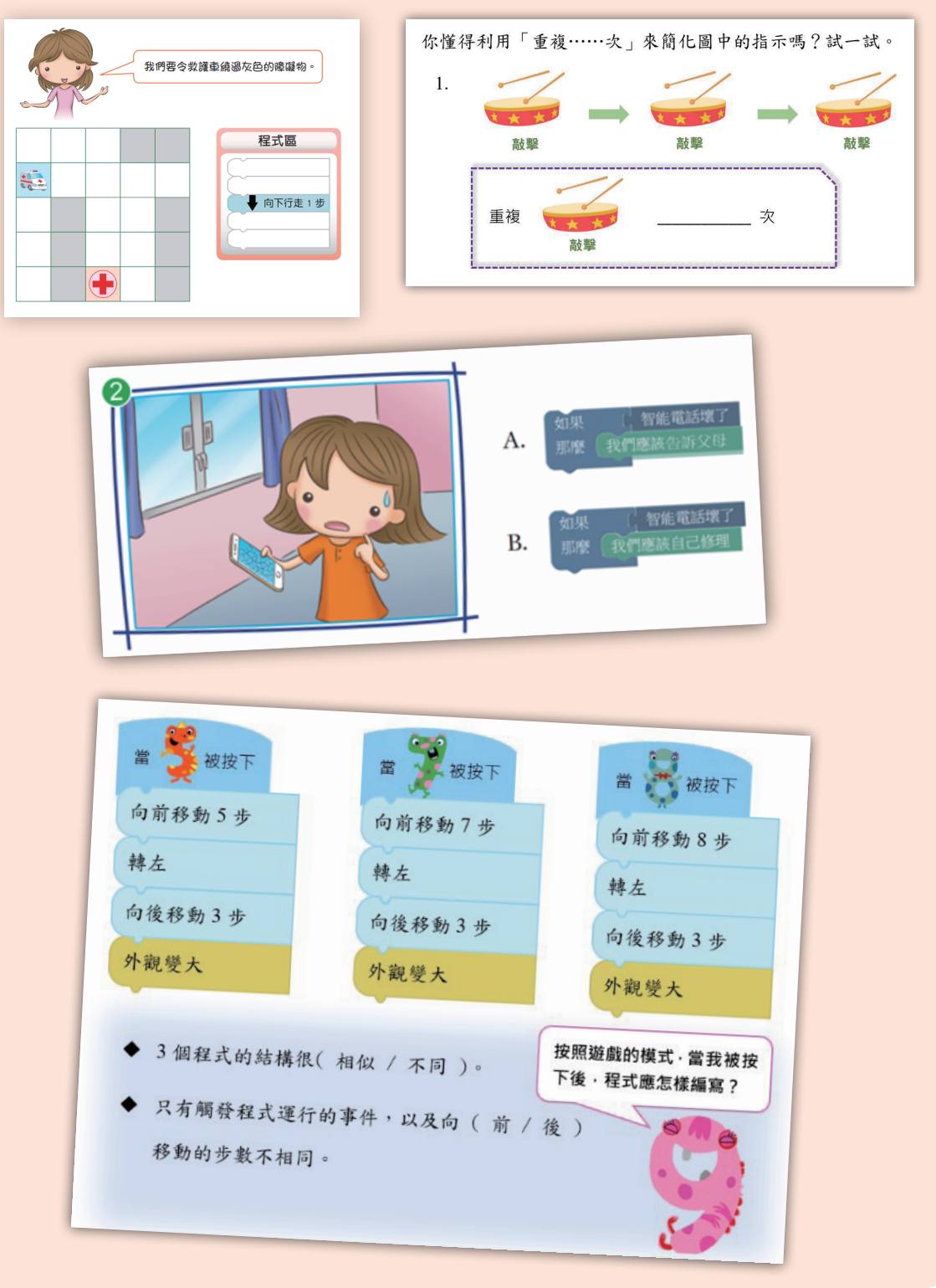

#### **Coding Galaxy 應用程式**

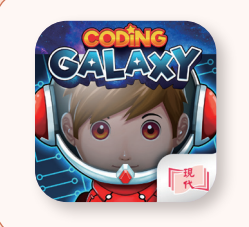

是一個專為訓練學生計算思維和解難能力而設計的應用 程式,配合2冊《編碼歷奇》課本使用,為學生在學習 編程語言前,建立良好基礎。

- **•** 使用現代學生戶口直接登入
- 配合課文, 在學習計算思維概念後, 於 Coding Galaxy 中實踐,解決難題

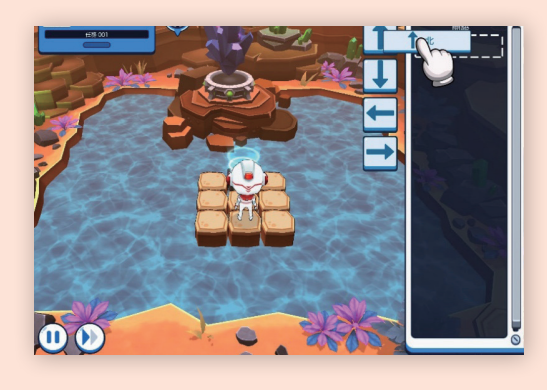

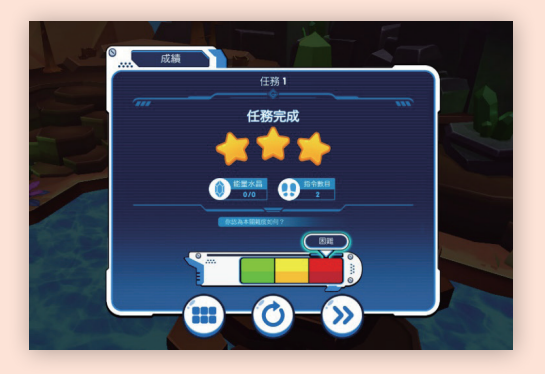

#### **•** 教師可於幕後平台檢視學生進度及成績

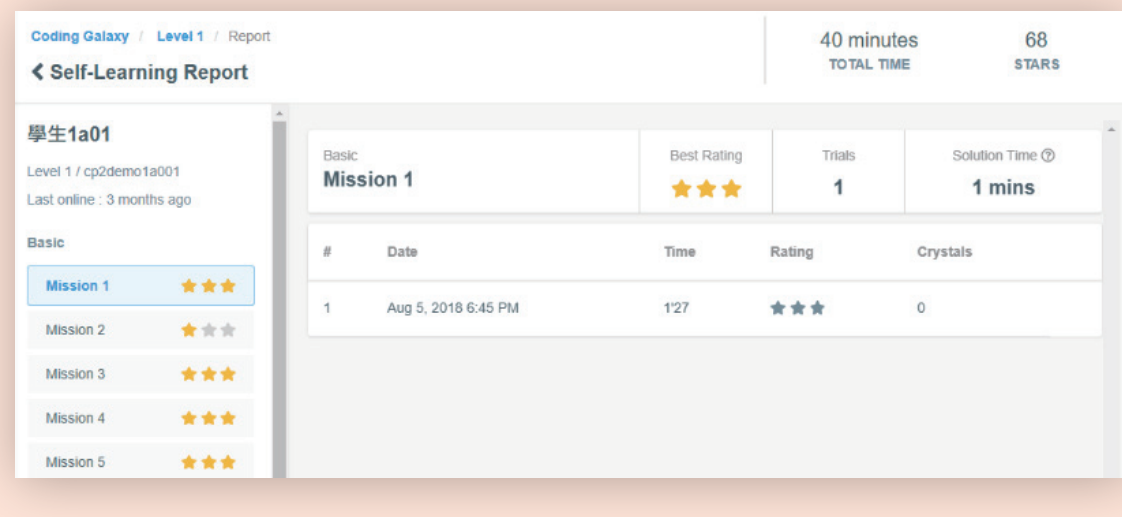

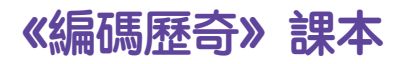

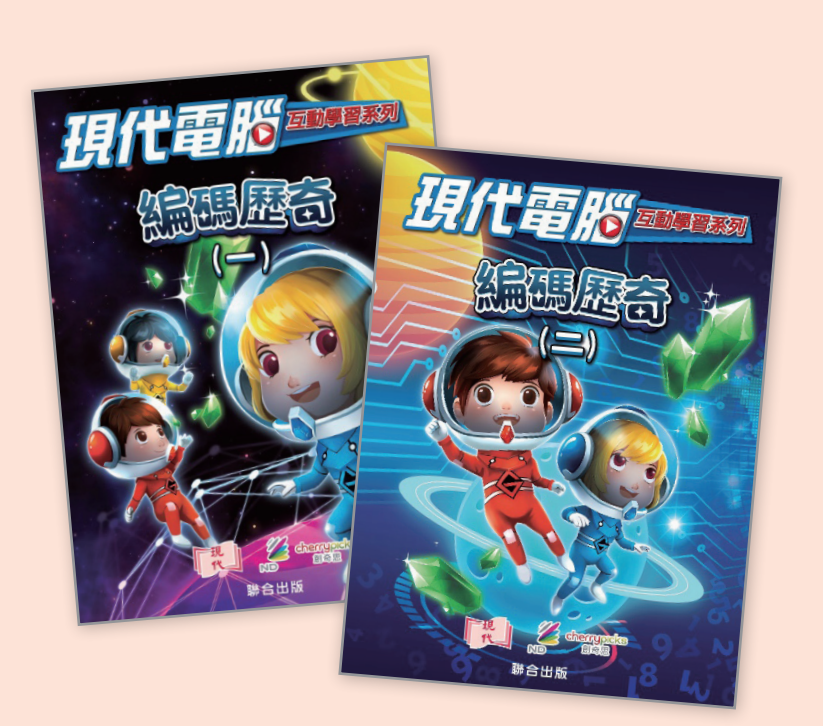

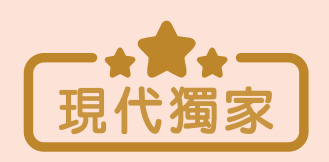

- **•** 2 冊課本,適用於 初小及高小
- **•** 亦可以校本形式, 按學校需要於任何 年級使用

- **•** 漫畫形式編排,更易引起學生興趣
- **•** 活用生活例子,協助學生理解計算思維概念

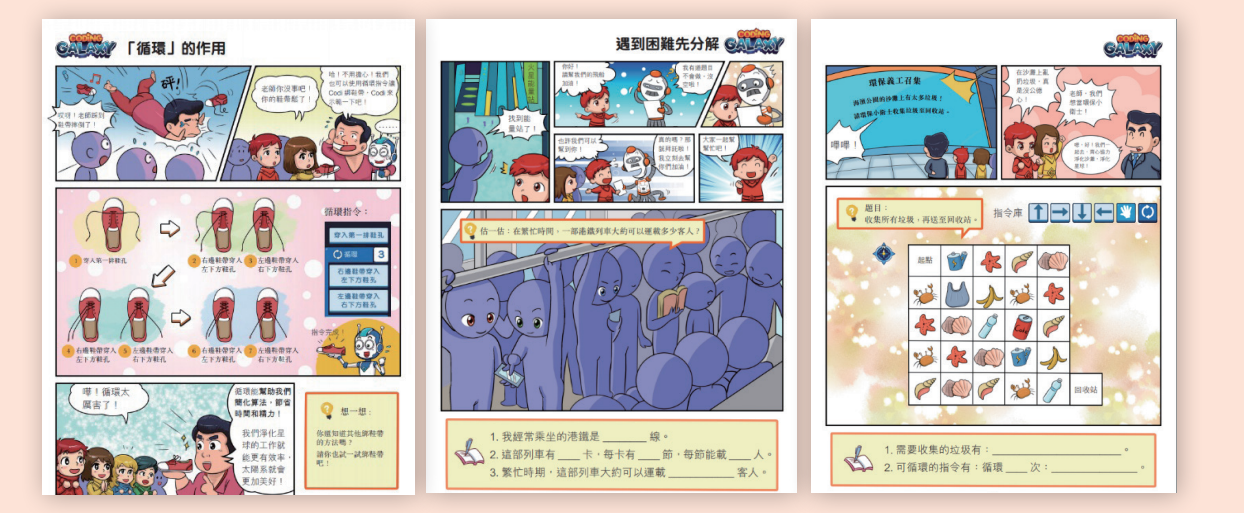

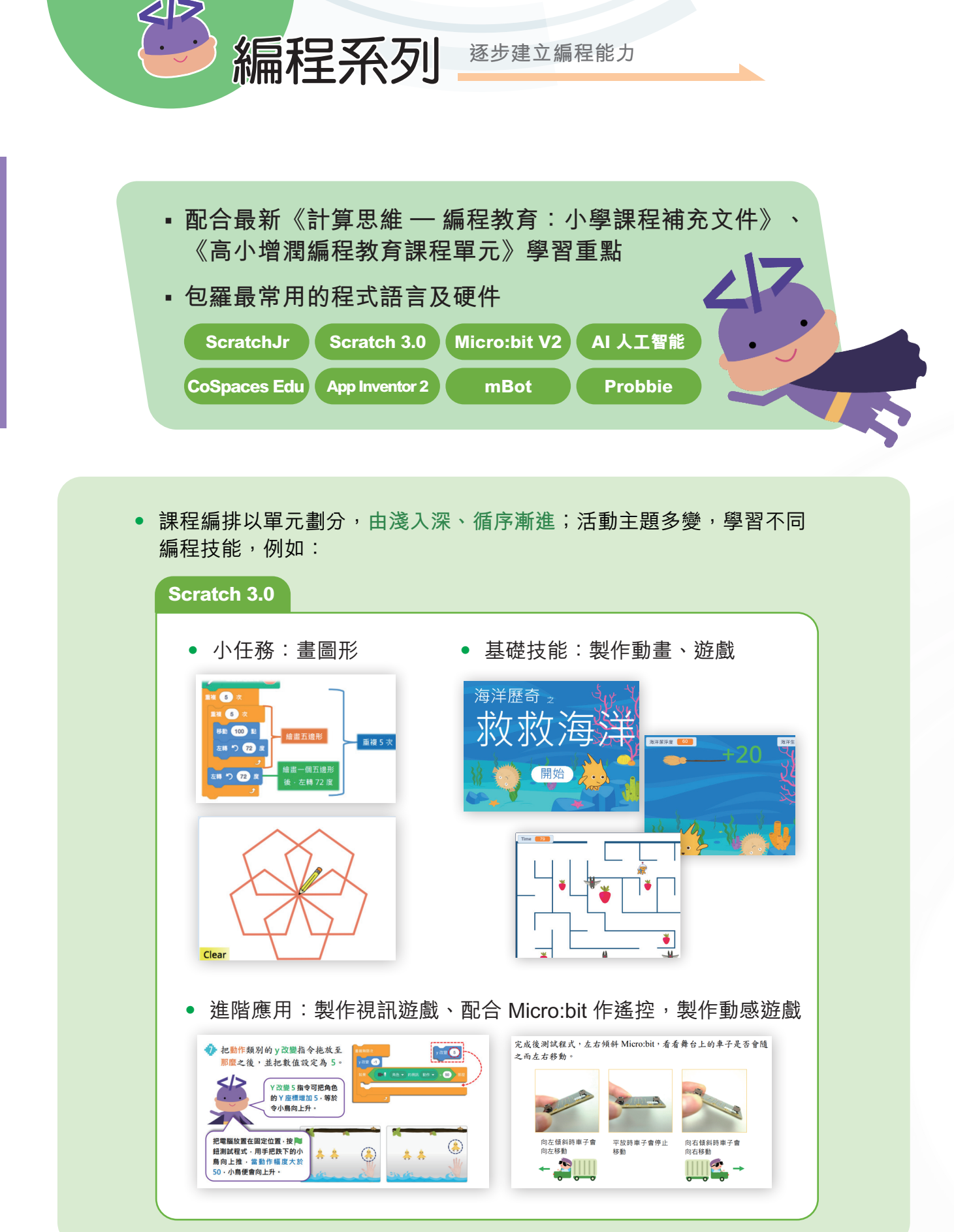

**編 程 系 列**

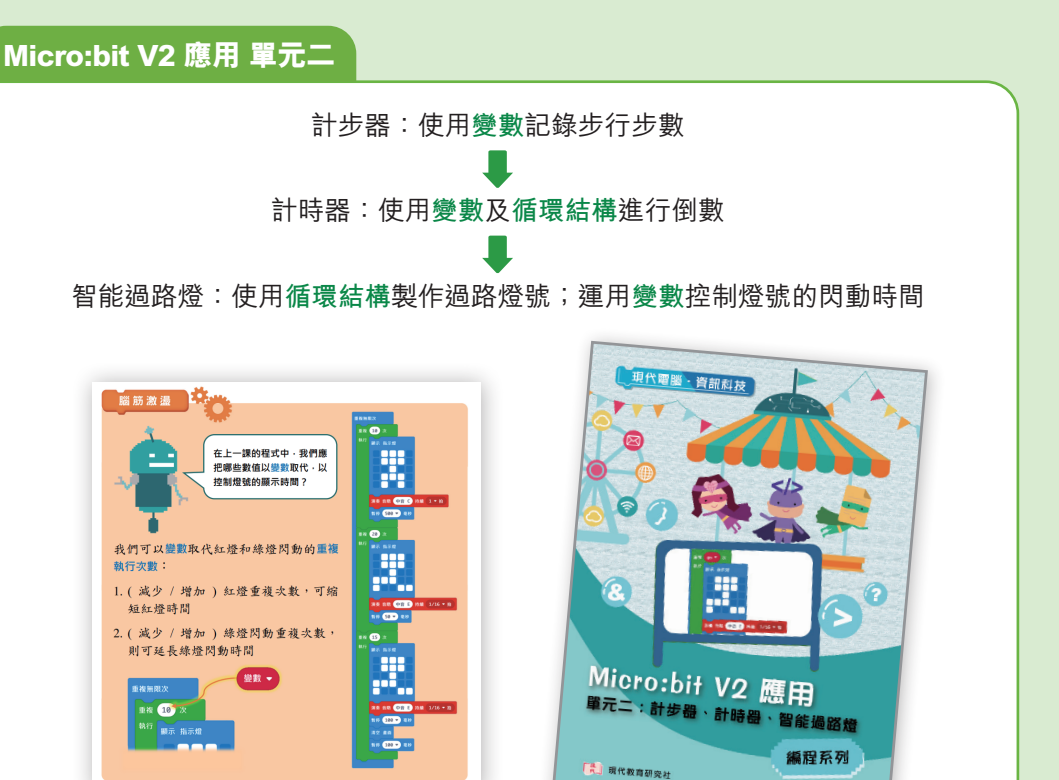

**•** 每個單元均貫徹主題,透過反覆學習,讓學生熟習技巧,並在不同的創作之 中應用出來,例如:

**• 緊貼學與教趨勢**,不斷推出嶄新課題,例如:

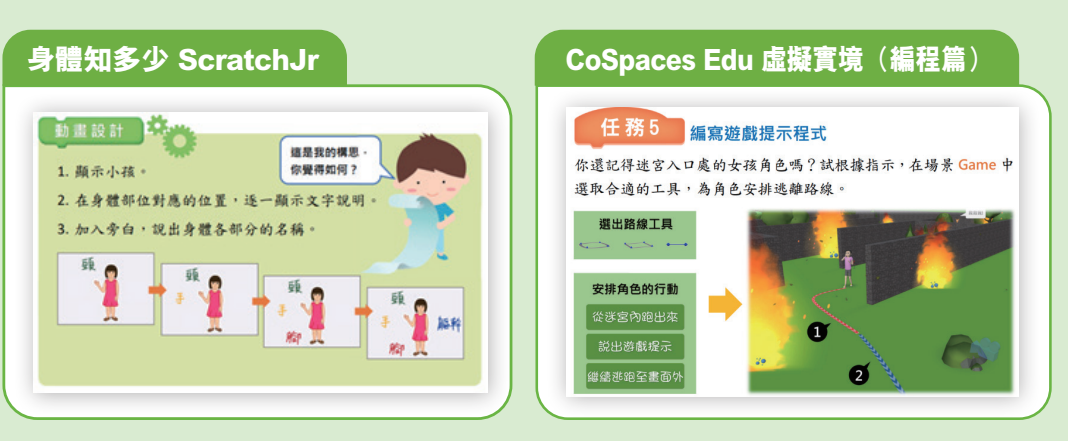

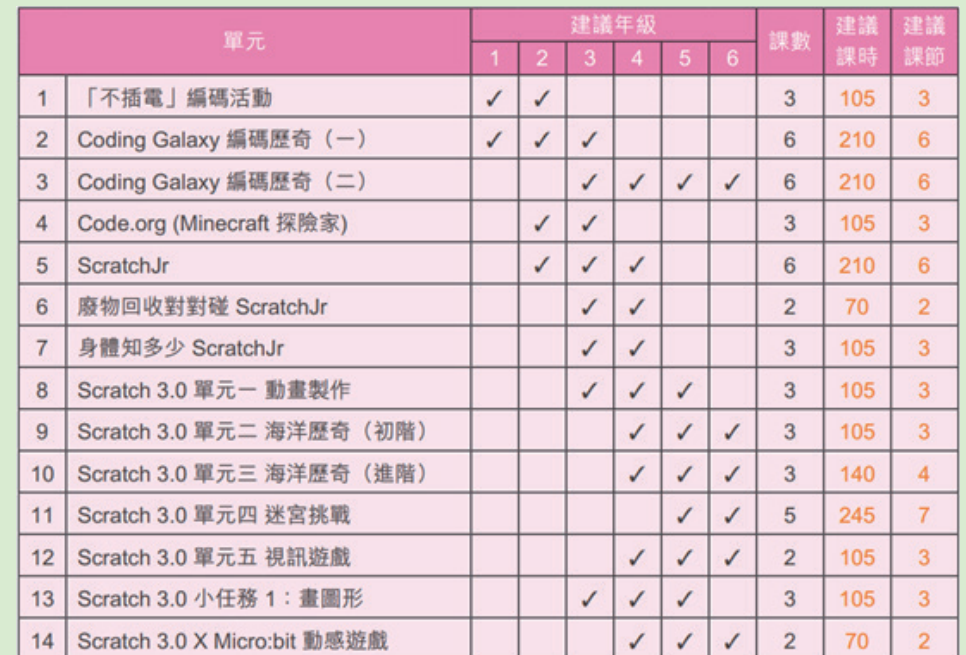

#### **•** 為方便老師計算編程教育時數,各個計算思維 - 編程教育單元都設有建議課時 / 教節。

#### **•** 在課程組合平台**自組精靈**內,更設有**編程教育時數計算機**,方便老師安排編程 教育時數。

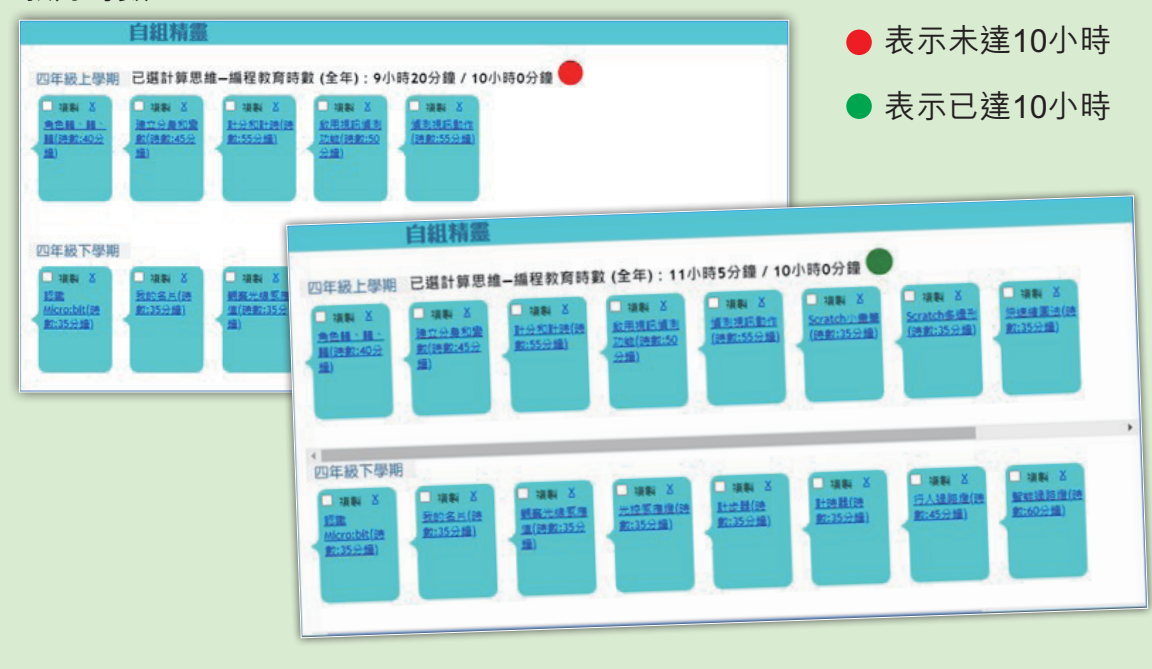

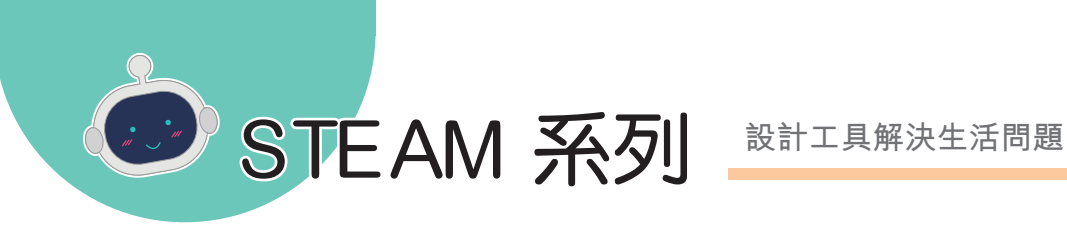

- •<mark>的相關知識</mark>,如果是否是否是 ▪ **應用常識、數學、電腦、視覺藝術科**
- 運用計算思維及編程技能
- 設計工具解決生活問題<br>-
- **學生具自由改良的空間**

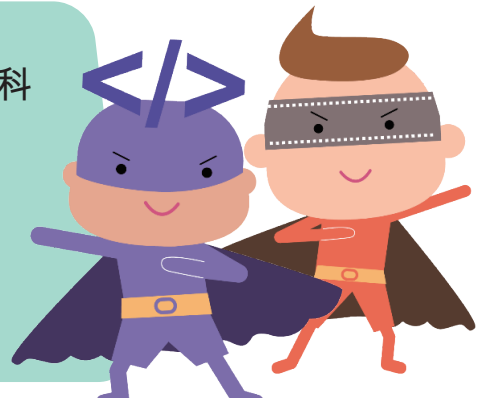

提供不同 STEAM 課題,讓學生綜合和應用所學,進行探究及解決問題,例如:

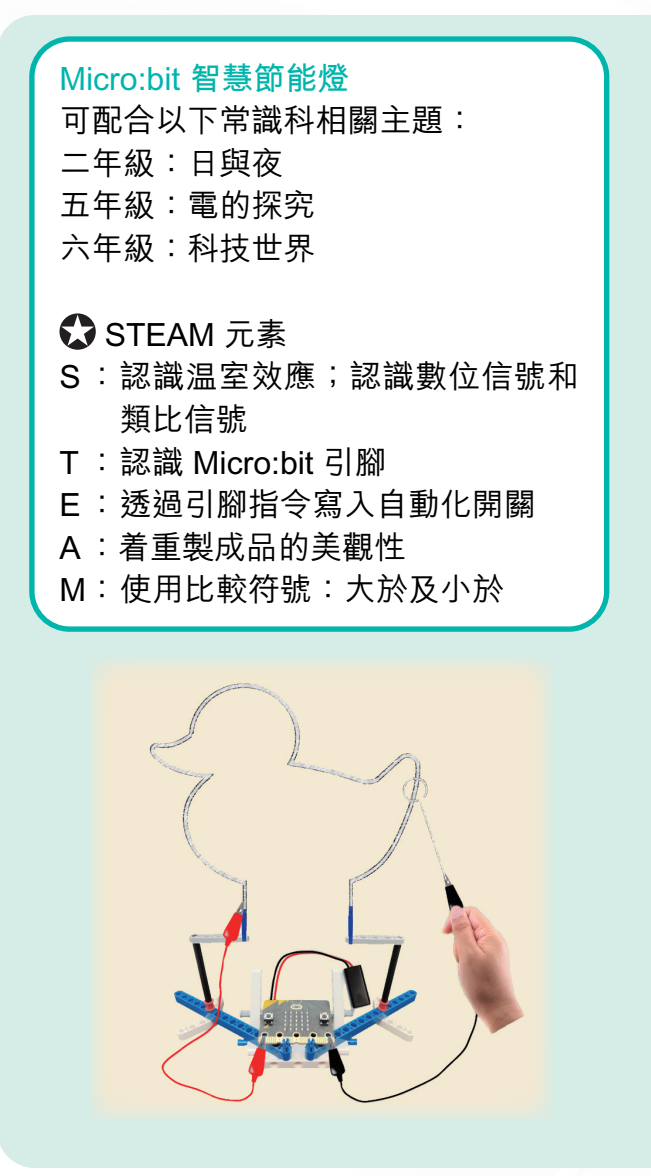

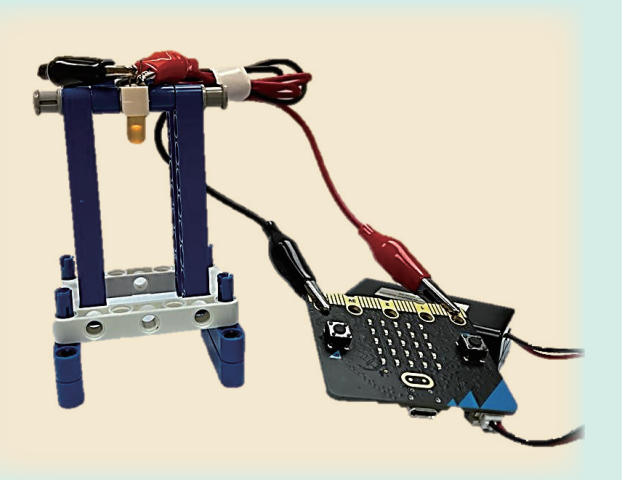

**Micro:bit 電路迷宮遊戲** 可配合以下常識科相關主題: 二年級:自製玩具 五年級:電的探究

#### **● STEAM 元素**

- S:認識閉合電路;認識導電體和 絕緣體
- T :認識 Micro:bit 引腳
- E:選擇合適的物料連接電路
- A:運用美感觸覺進行創作
- M:以厘米尺量度物件的長度

**STEAM**

**系 列**

#### **Micro:bit 無障礙門鈴**

可配合以下常識科相關主題: 四年級:資訊科技與生活 六年級:科技世界

#### **C** STEAM 元素

- S: 認識科技對特殊需要人士的幫助
- T: 認識 Micro:bit 編程板、設定多塊 編程板為同一羣組
- E: 設計及製作門鈴
- A: 注意到創作與生活的關係
- M:厘米的應用、認識折線圖

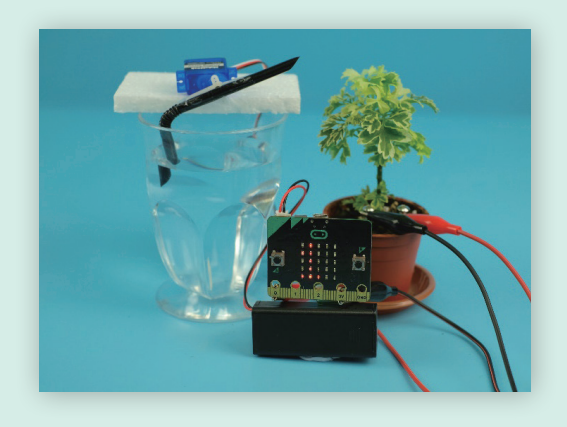

**Micro:bit 金屬辨別器** 可配合以下常識科相關主題: 五年級:電的探究

#### **C**STEAM 元素

- S: 認識閉合電路、導電體及 絕緣體
- T: 認識使用 Micro:bit 引腳連 接其他物品的方法
- E: 進行編程、製作金屬辨別 器
- A: 利用不同物料創作
- M:認識棒形圖

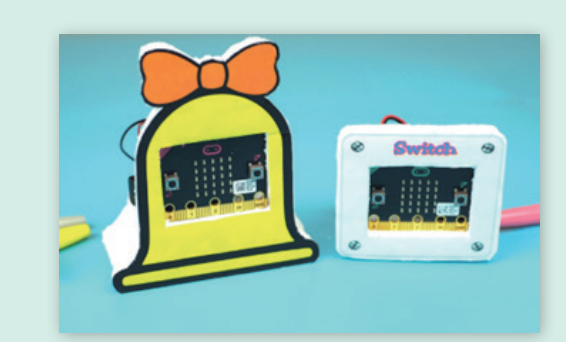

#### **Micro:bit 智能灌溉機**

可配合以下常識科相關主題: 五年級:電的探究 六年級:科技世界、生物世界

#### **C**STEAM 元素

- S: 了解植物的生長要素、認識甚麼是電阻
- T: 認識 Micro:bit 引腳、認識伺服馬達電線 的功用
- E: 進行編程、使用伺服馬達製成灌溉工具
- A: 着重製成品的美觀性
- M:比較數的大小、使用角度(0゜- 180゜)

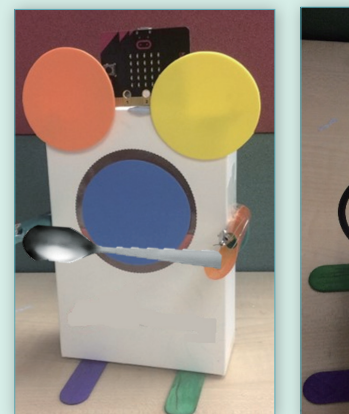

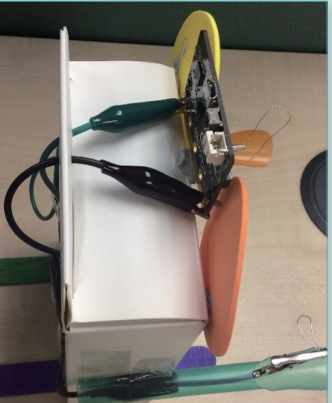

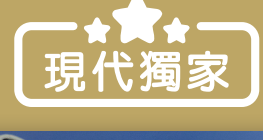

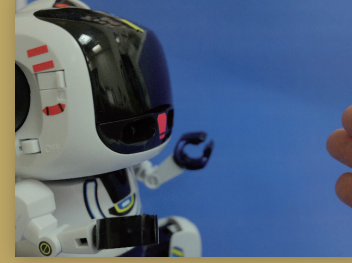

- **• 配合 Micro:bit 使用**
- **• 沿用 makecode 平台**
- **• 為 Micro:bit 添加發聲、紅外** メントのSection *Windis* of *Fi*ce *A*rea (Probbie 追蹤機械人<br>線感應、移動等功能

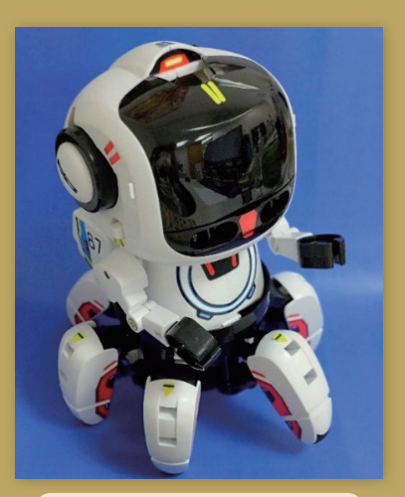

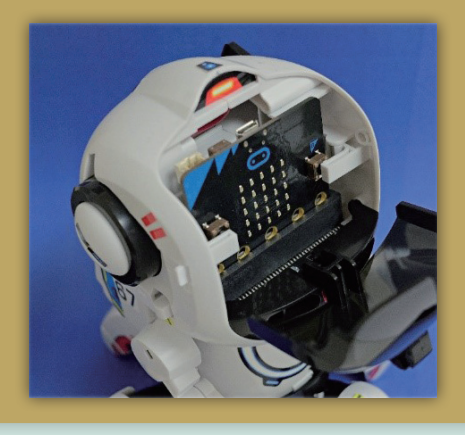

另備有**尖子系列**,運用 IoT、5G 製作進階 STEAM 工具:

- **•** 智能拐杖
- **•** 環境監察裝置
- **•** 植物護理裝置

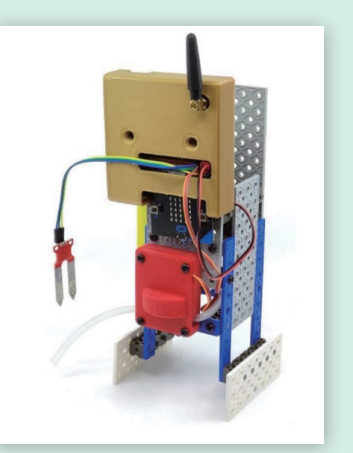

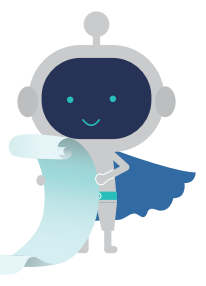

## **跨學科編程 / STEAM 課題**

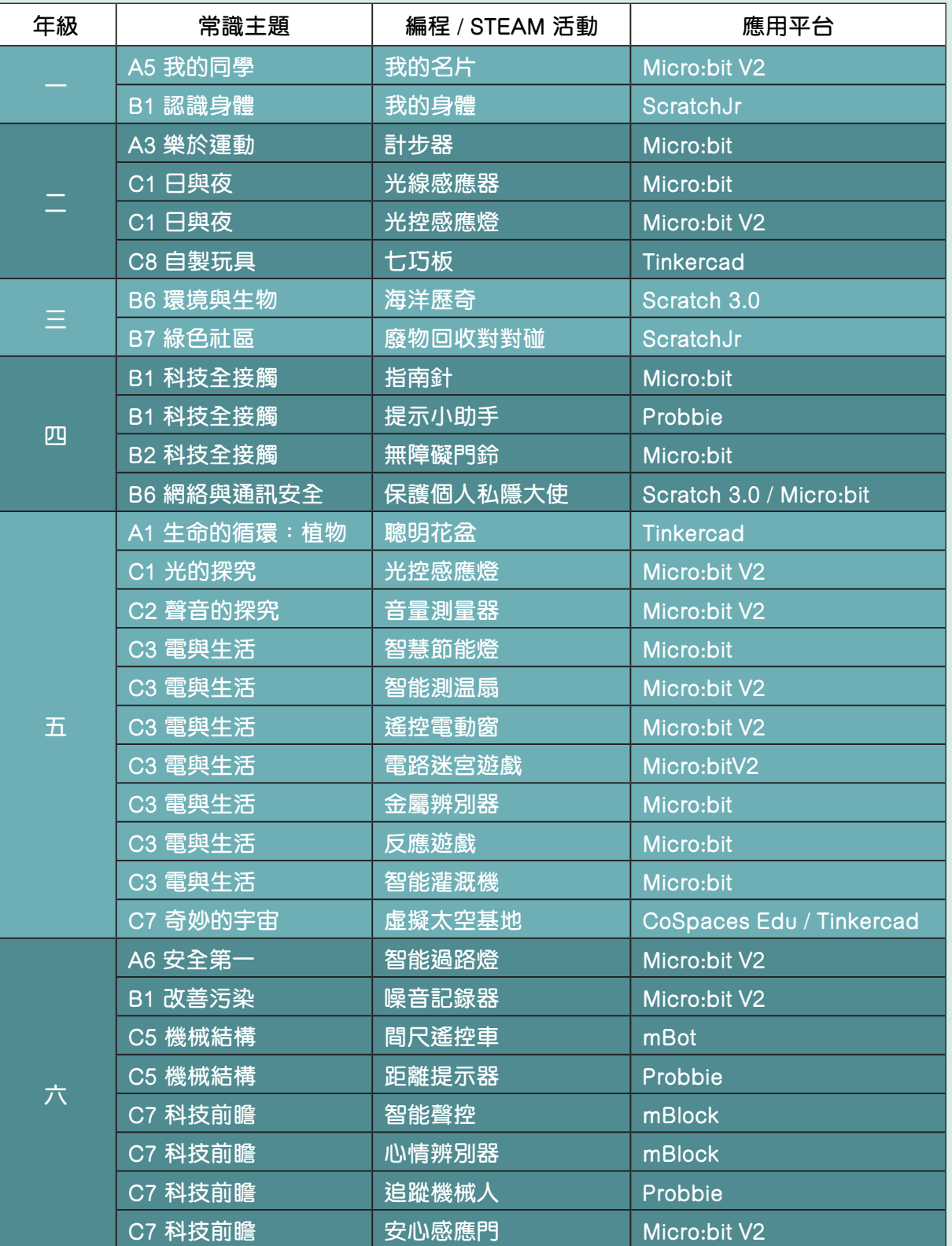

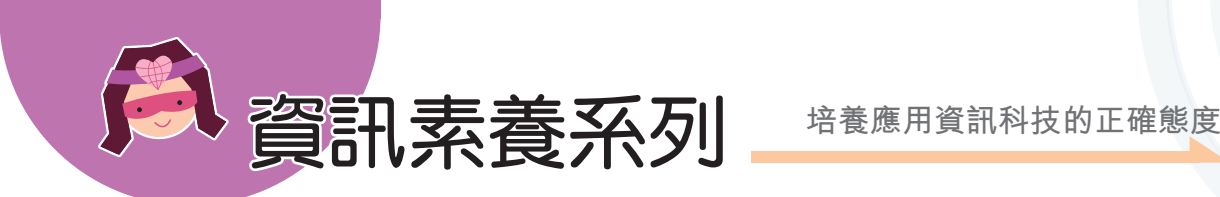

資訊科技

教師用書

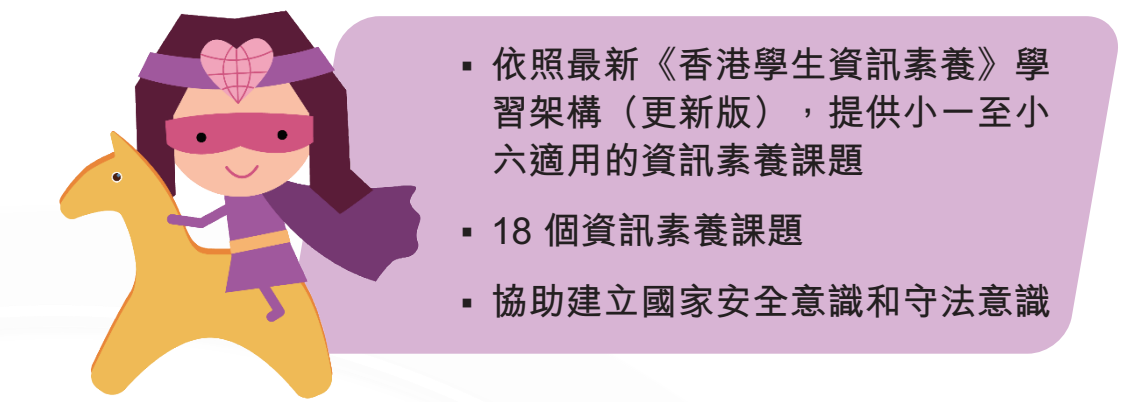

▪ **配合《國家安全教育》範疇七學習元素,例如: 有效及符合道德地使用互聯網;小心保障個人資 料;避免私隱外洩;拒絕轉發未經證實和不正確 的資訊等。**

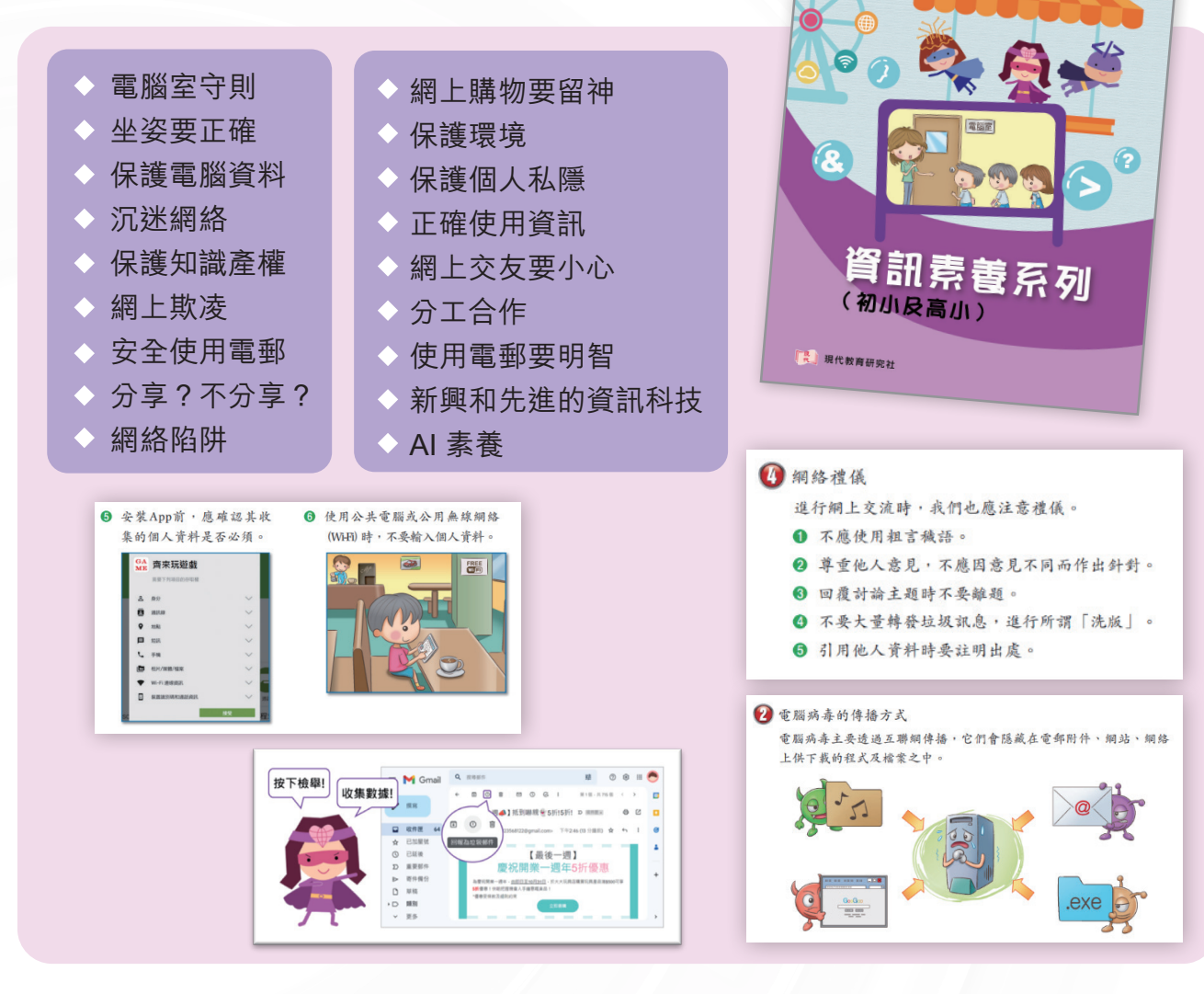

**資 訊 素 養 系 列**

#### **•** 動畫及遊戲

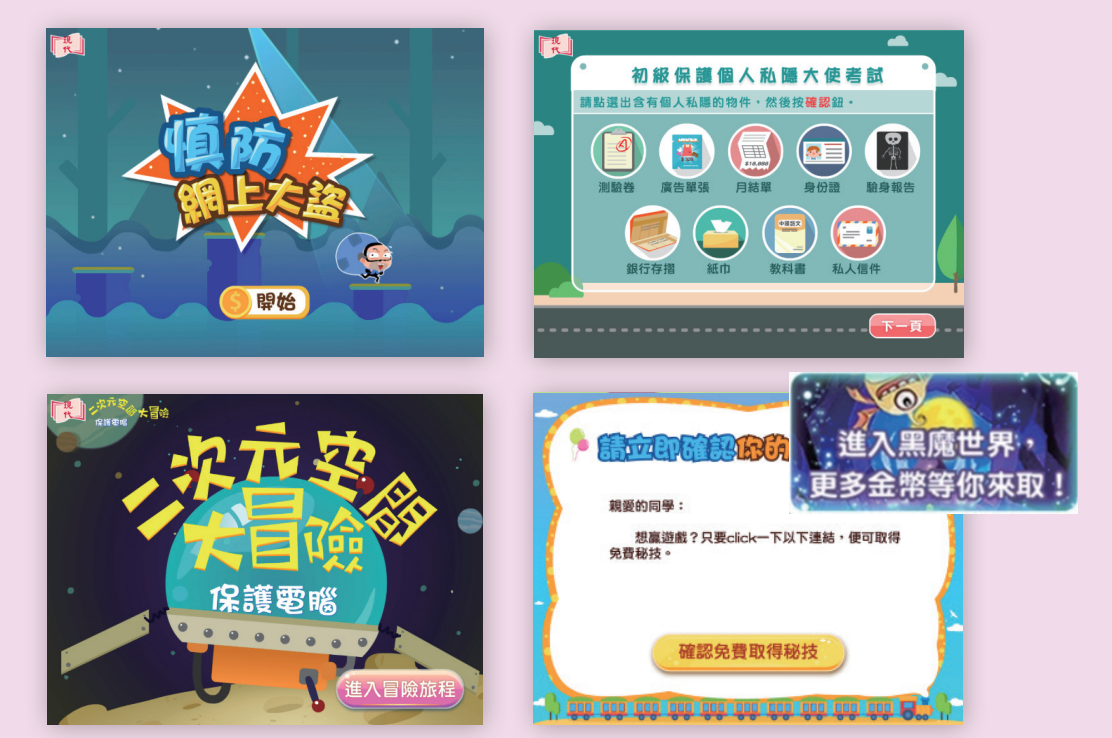

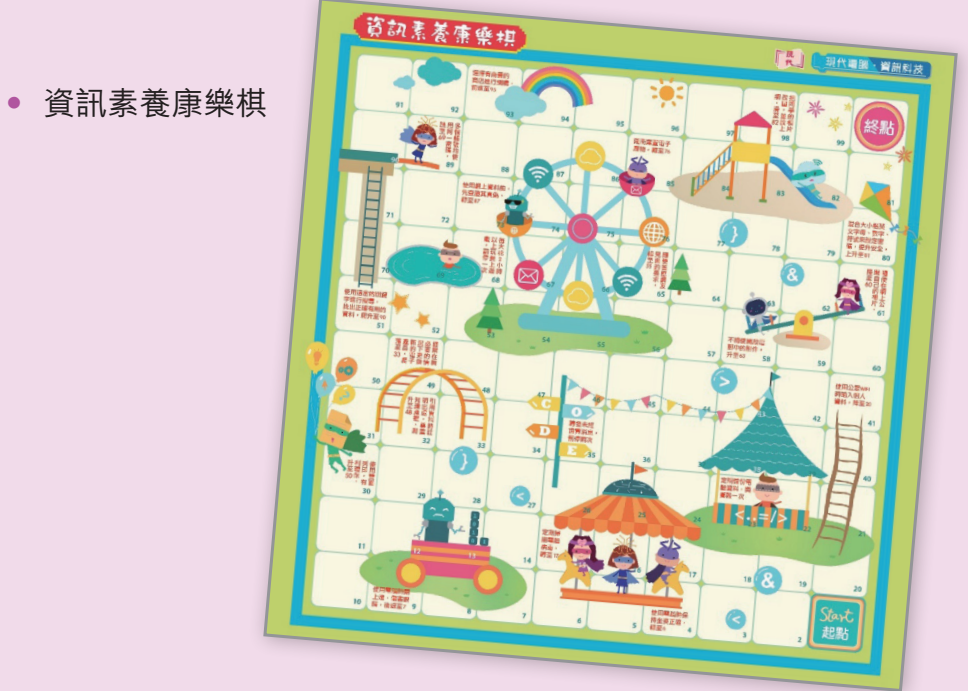

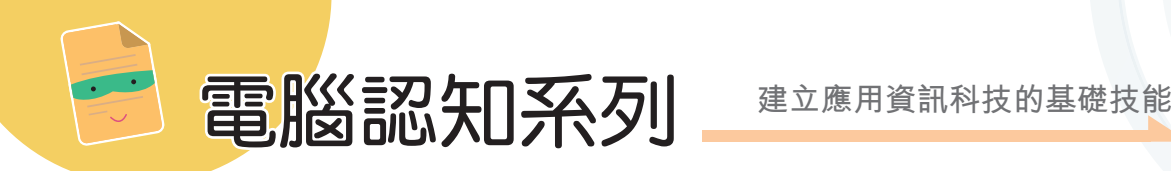

- **· 包羅最常用桌上電腦及平板電腦應用程式**
- •配合日常生活例子,認識計算思維 **大部分均為免費軟件 / 平台**
- 提供不同軟件版本 **--------**
- <mark>- 清楚操作説明<sup>,</sup>教師及學生均易於掌握</mark>

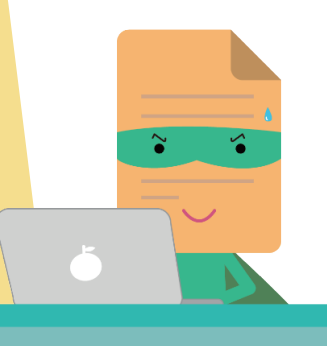

#### **AI 人工智能**

**•** AI 人工智能體驗 小任務 1:繪圖猜猜看

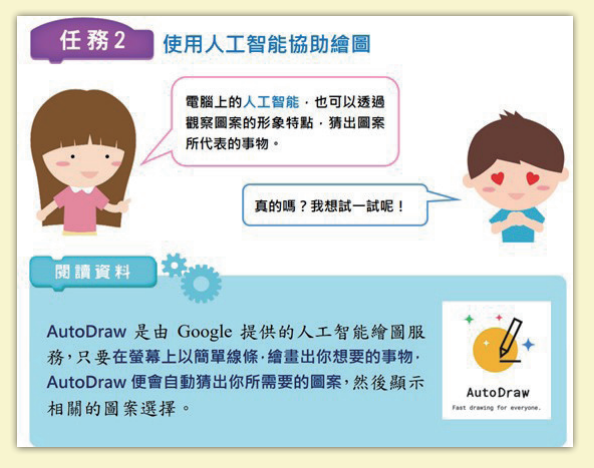

**•** AI 人工智能體驗 小任務 2:語音小助手

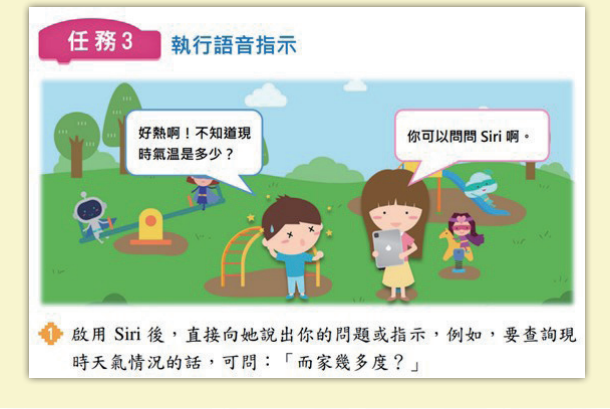

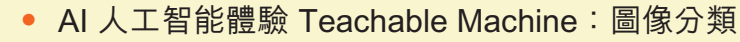

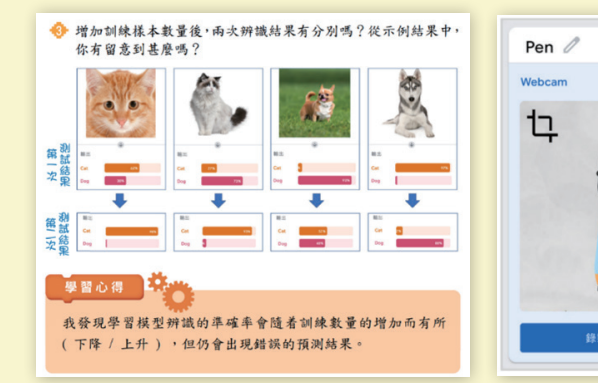

**•** Scratch 3.0 X AI 人工智能體驗 **結合編程,體驗 AI 人工智能**

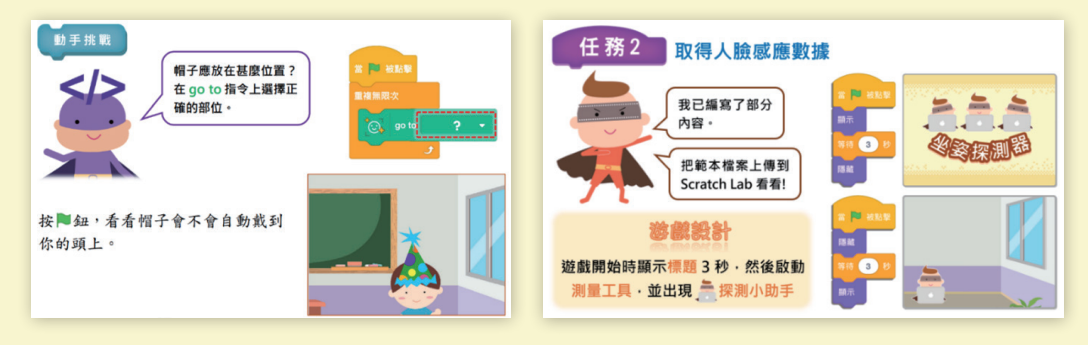

 $\bar{\mathsf{x}}$ 

 $[$ 

ś.

30 個圖片様方

#### **CoSpaces Edu 虛擬實境 X Tinkercad**

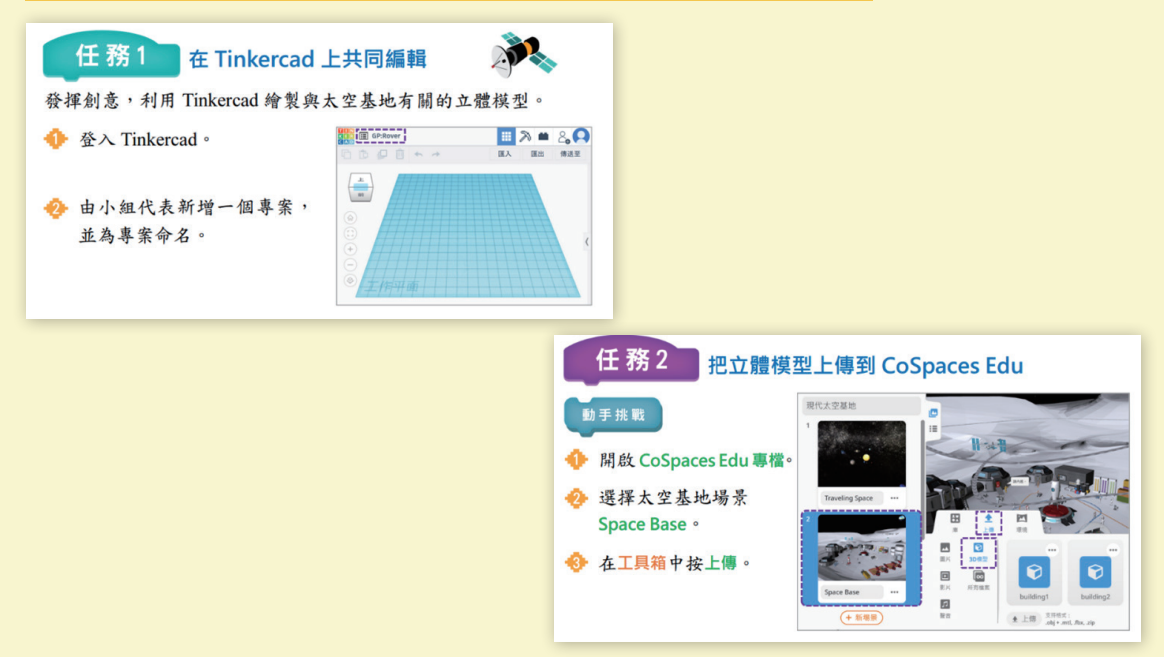

#### **Canva AI 設計工具**

**•** 設計及製作圖像 **•** 利用 AI 創作

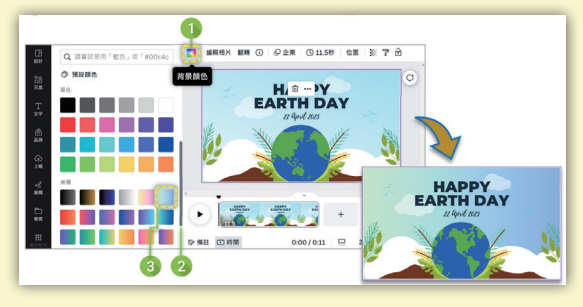

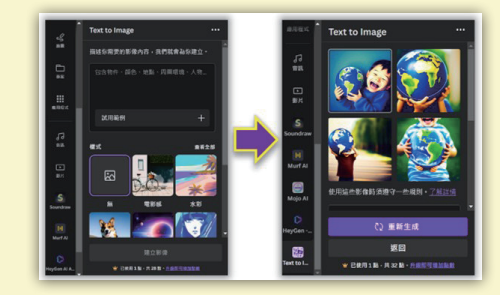

#### **Animaker 線上動畫製作工具**

除了單一動作外,我們還可以利用 去 功能,為角色編排連續動作

行動加

書用平滑運動

 $\bullet$ 

 $\begin{array}{ccccc} \bullet\ &\bullet\ &\bullet\ &\bullet\ &\circ\end{array}$ 

个

任務3 為角色編排連續動作←

◆ 根據所需,調整上述動作時的角色大小

 $\bullet$ 

٦

 $\begin{array}{c} \circ \\ \circ \\ \circ \end{array}$ 

 $\mathbf{u}$ 

進一步增加畫面的動態感。←

●按十。

及位置。↩

< 選擇動作

 $\mathbb{Q}_\text{c}$  dance

着編輯不角動條,整整整理學學院(1), 1997年1月1日,1998年1月1日,1998年1月1日,1998年1月1日,1998年1月1日,1998年1月1日,1998年1月1日,1998年1月1日

-----<br>行動

 $Jl$ 

R

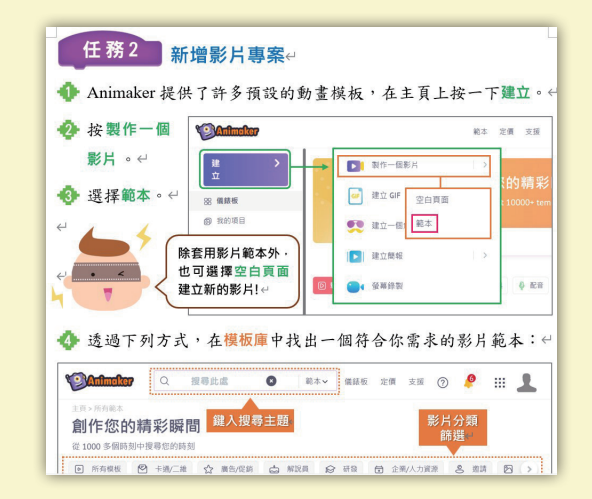

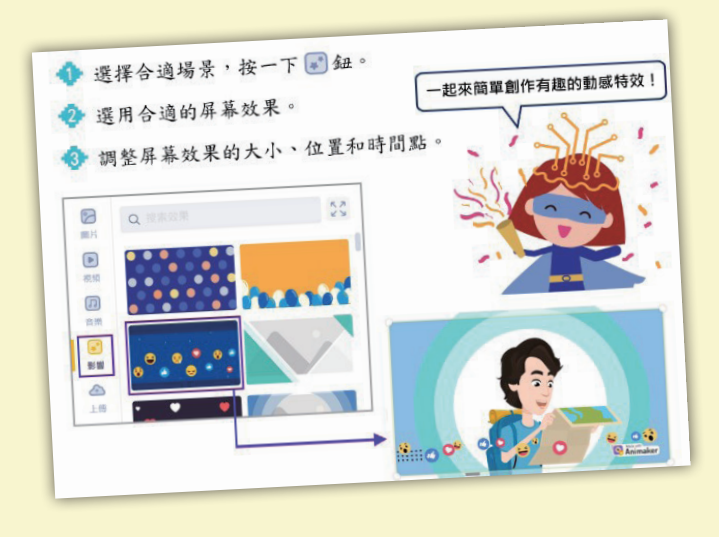

#### **Windows 11 系列:**

- **•** 視窗基礎應用
- **•** 視窗進階應用

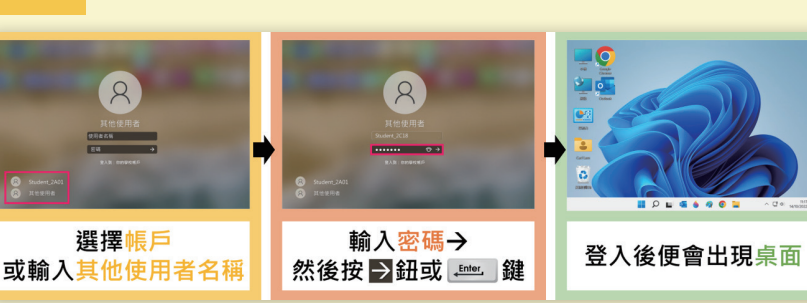

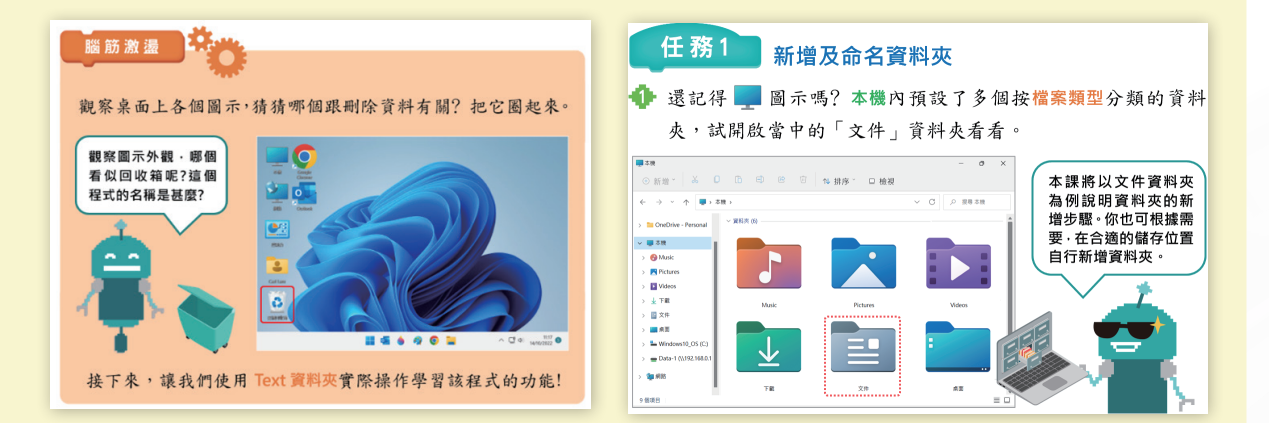

#### **Office 2021 / Microsoft 365 系列:**

- **•** 用 Word 樂趣多
- **•** 簡報小精靈
- **•** 易學易用試算表

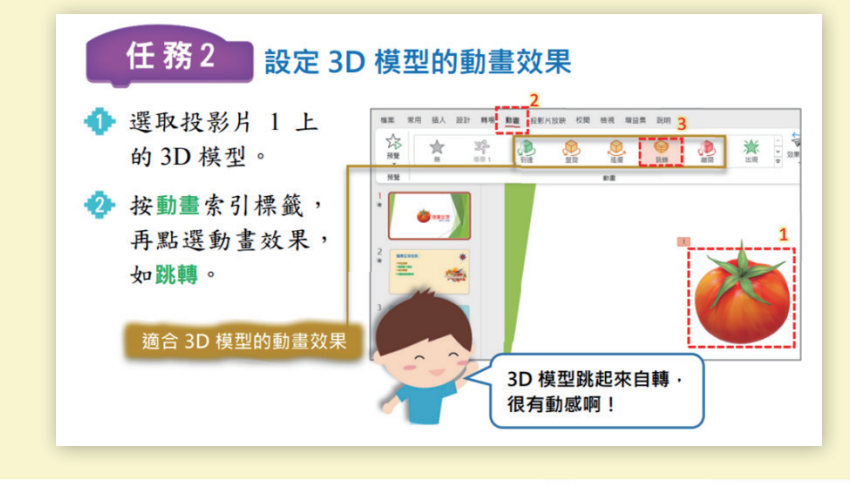

**小畫家 3D**

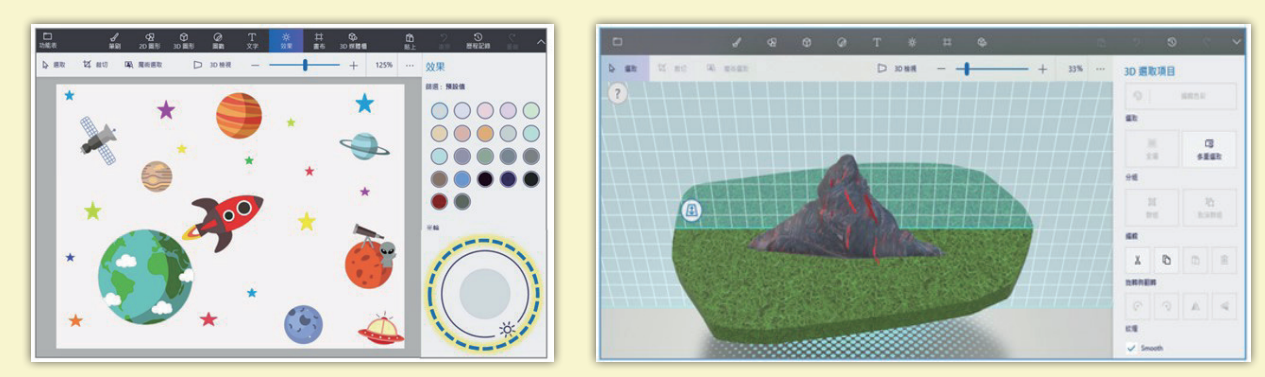

#### **中文輸入法 Windows 10:拼音輸入法**

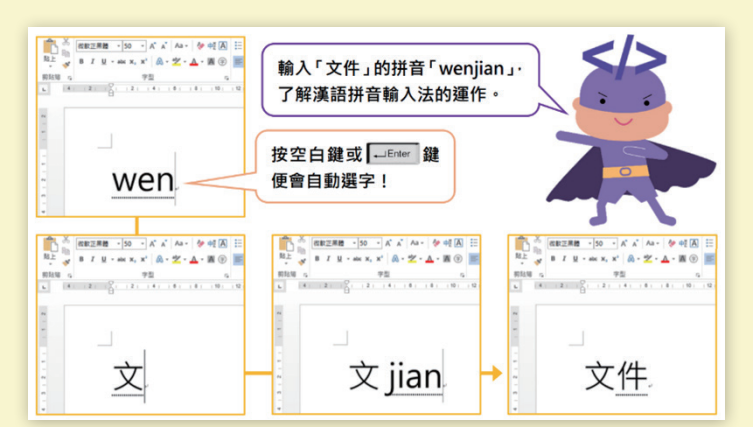

## **Google 協作平台(2022 年版) Microsoft Edge**

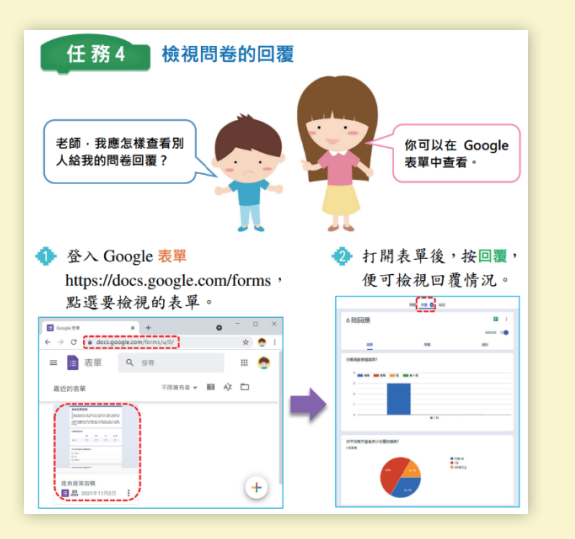

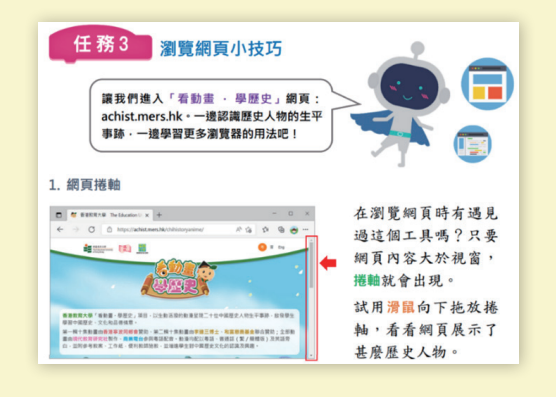

讓我們一起翻翻電子 課本,了解教學流程 及可供應用的配套。

## 教學流程/配套資源

課文設計**活用範本例子**,透過 **step by step 逐步指引**,協助 …………<br>學生了解相關知識重點,應用所學技巧**。** 

豐富配套資源分為以下 6 大項, 有效協助教師課堂教學、學生 課前預習、課後温習及自學。

**• 備課**

3

- **• 課堂**
- **• 評估**
- **• 學習報告**
- **• 自學資源**
- **• 增值資源**

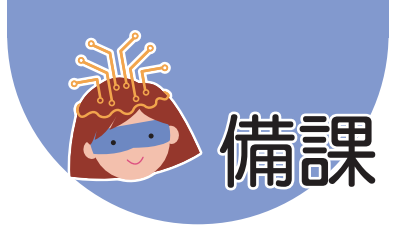

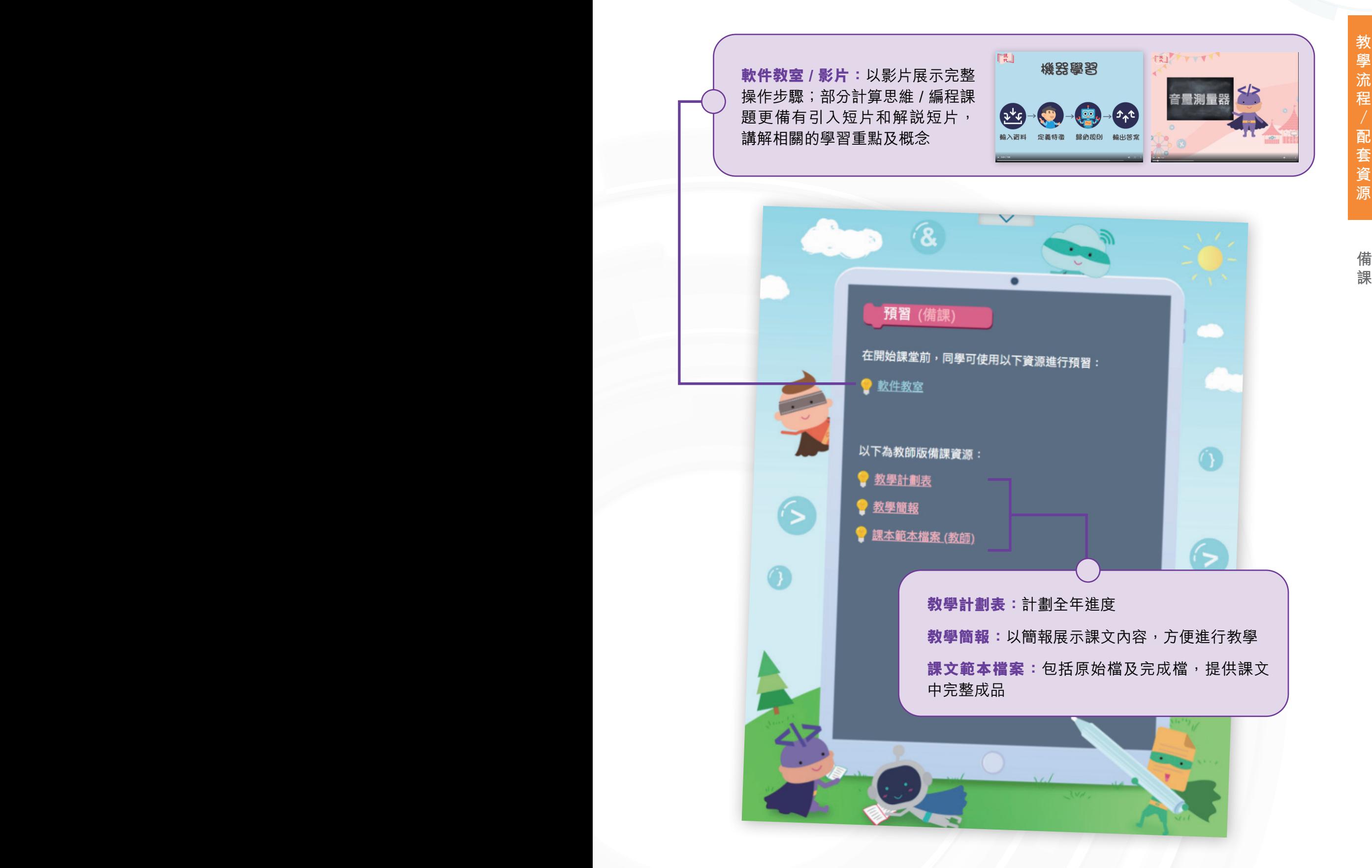

**課**

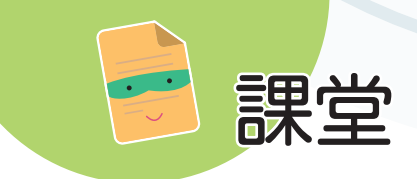

**課 堂**

Scratch 3.0 单元一:動画製作 雲端上的程式語言 囝 腦筋激湯 -<br>在學習使用 Scratch 3.0 之前・試説出這 2<br>張圖片中・兔子是在房間中的甚麼位置。 (星交) 你知道在 Scratch 3.0 中, 電腦是如何表達兔子的位置嗎? 在 Scratch 3.0 中 · 會以座標表示兔子的位置 例如: x: -100 y:-85 和 x:100 y:-35 · 関讀資料 25 座標是常用的定位方法。假如我們把地圖分成多個小格 並分別為 x軸 (水平) 和 y軸 (垂直) 編號, 當要表達地 圖上指定一點時,便可以這一點的x和y編號來表示。  $\mathbf 1$ 

 $\checkmark$ 

所有軟件操作步驟均 **step by step** 以圖文逐步展示,清晰 詳細

**教學提示:**教師可開啟紅版提 示,了解教學流程、注意事 項、補充資料等

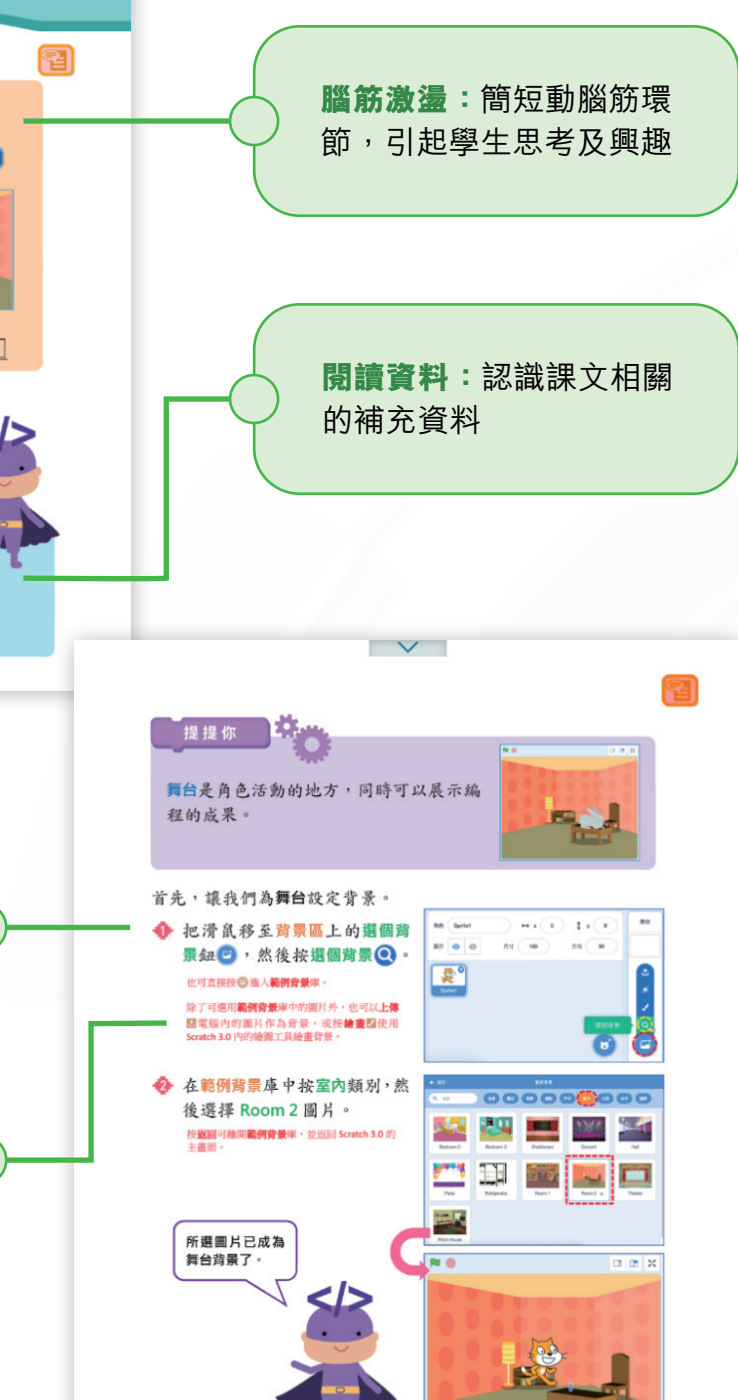

 $\overline{a}$ 

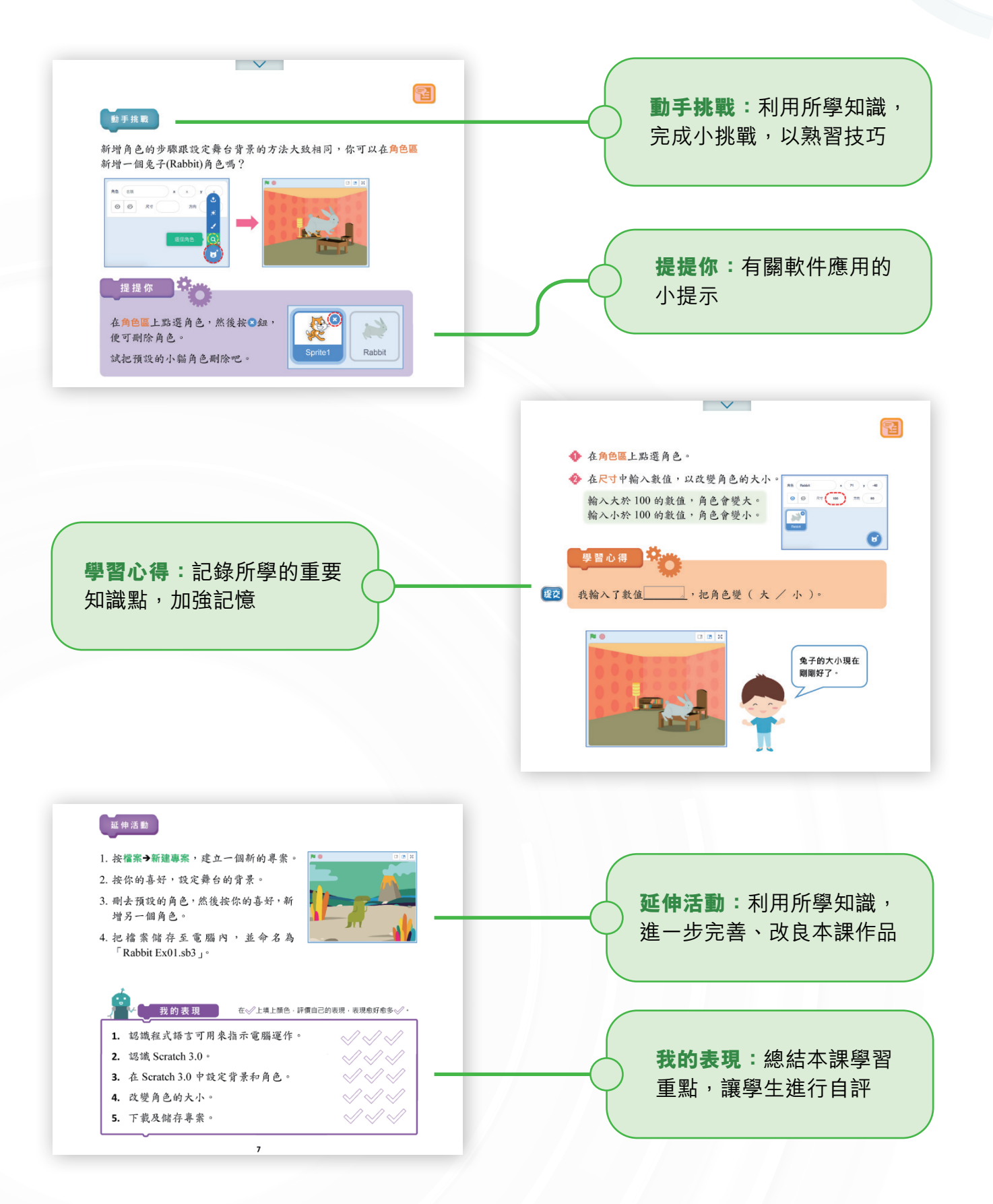

![](_page_37_Picture_0.jpeg)

**評 估**

![](_page_37_Picture_2.jpeg)

![](_page_38_Picture_0.jpeg)

**教師可檢視全班學生網上温習室、軟件練習室等的成績記錄, 並可匯出成 excel 檔。**

2021-2022年度 五年級下學期 5A(中文)班 電腦科 核心課程 第1課 全班成績總表 匯出

![](_page_38_Picture_105.jpeg)

![](_page_38_Figure_4.jpeg)

![](_page_39_Picture_0.jpeg)

**自 學 資 源**

![](_page_39_Picture_128.jpeg)

電子書庫中所有單元亦開放供教師 / 學生使用, 學生可按興趣自行閲讀 不同課程,並使用相關資源,包括軟件教室、軟件練習室、網上温習 室等。

![](_page_39_Figure_4.jpeg)

![](_page_40_Picture_0.jpeg)

**除了每課的基本資源外,學生亦可利用課外資源進行增值學習。**

![](_page_40_Figure_2.jpeg)

**遞交功課 資訊素養新知** Tux Paint第1課軟件教室 3.17713 請用學在家觀看軟件教室 (按外附規址),我們將在堂上封論 2020-09-09 - 2020-09-12<br>共享宅部 : mp006<br>Tux Paint第1諜款件線習室<br>標則 : example.prg<br>順比 : http://download3.mers.h 2 電話 1 analy 請同學在家對所附端是克成軟件練習室,並把克成練習室後的「練習成績」離園(<br>離園例子請見附檔),如多選一幅圖譜zio在一起,然後上載提交。 開放日期: 2020-09-09 结束日期: 2020-09-12 己指派的組 3.1(雷縣) 下載全組功課 學生名稱 檔案名稱 上載日期 評語 522\_07\_13\_qr01.mp4 2020-09-09 10:09:27 mp3j001 成績傑出 修改 mp3i002 欠交

![](_page_40_Figure_4.jpeg)

![](_page_41_Picture_0.jpeg)

## 校本課程組合及支援 4

自編校本課程過程簡單容易,印刷課本、電子課本均可選擇

![](_page_42_Picture_0.jpeg)

編製校本課本簡單方便,只需要以下三部曲

![](_page_42_Figure_2.jpeg)

▪ **網上自組精靈,簡單、易用、快捷**

![](_page_42_Picture_4.jpeg)

![](_page_43_Picture_1.jpeg)

![](_page_43_Picture_2.jpeg)

![](_page_44_Picture_0.jpeg)

一覽所有課題及其適用年級

n, n

 $\frac{6}{5}$ 

 $\mathbf{E}$ 

## **計算思維 / 編程 / STEAM**

![](_page_45_Picture_170.jpeg)

![](_page_46_Picture_0.jpeg)

**總 表**

![](_page_46_Picture_192.jpeg)

誠意推薦

![](_page_46_Picture_193.jpeg)

![](_page_46_Picture_6.jpeg)

## **計算思維 / 編程 / STEAM**

![](_page_47_Picture_178.jpeg)

## **3D 繪圖及打印 / 實境應用 / 人工智能 / 編程**

![](_page_47_Picture_179.jpeg)

![](_page_48_Picture_0.jpeg)

## **電腦基礎知識及操作、中英文輸入法**

![](_page_48_Picture_142.jpeg)

#### **電腦繪圖及圖像處理**

![](_page_49_Picture_158.jpeg)

## **影片拍攝及製作**

![](_page_49_Picture_159.jpeg)

![](_page_50_Picture_0.jpeg)

## **文書處理**

![](_page_50_Picture_159.jpeg)

### **簡報演示**

![](_page_50_Picture_160.jpeg)

## **試算表**

![](_page_50_Picture_161.jpeg)

![](_page_50_Figure_8.jpeg)

![](_page_50_Picture_10.jpeg)

## **雲端應用、互聯網應用**

![](_page_51_Picture_124.jpeg)

![](_page_51_Picture_2.jpeg)

![](_page_52_Picture_160.jpeg)

![](_page_53_Picture_0.jpeg)

![](_page_53_Picture_1.jpeg)

配合學校需要,提供不同的電腦科支援和 STEAM 活動支援

![](_page_53_Picture_3.jpeg)

![](_page_54_Picture_1.jpeg)

- **•** 教師培訓:提供教師培訓工作坊,分享課程教學重點,注意細節, 協助教師充分準備
- ZOOM Live 工作坊:認識最新潮流題目, 如 Micro:bit V2、AI 人工 智能等
- **•** 校本課程設計:將學校的課程大綱轉化為實質課程

![](_page_54_Picture_5.jpeg)

**STEAM 活動支援 ...** 

本社特設**學校發展組**,提供各項 STEAM 活動支援,包括:

- **•** STEAM 課程設計
- **•** STEAM 培訓 / 工作坊
- **•** STEAM DAY / 資訊科技日等活動 設計協力
- **•** 提供有關購買 STEAM 材料的資 訊和服務

![](_page_54_Picture_12.jpeg)

![](_page_54_Picture_13.jpeg)

## 小學ICT英雄聯盟 攜手打造與時並進的電腦認知課程

![](_page_55_Picture_1.jpeg)

![](_page_55_Figure_2.jpeg)

2745 1133

2785 8608

 $\bullet$